# **برد آموزشی حرفه ای میکروکنترلر U1A128ATXMEGA**

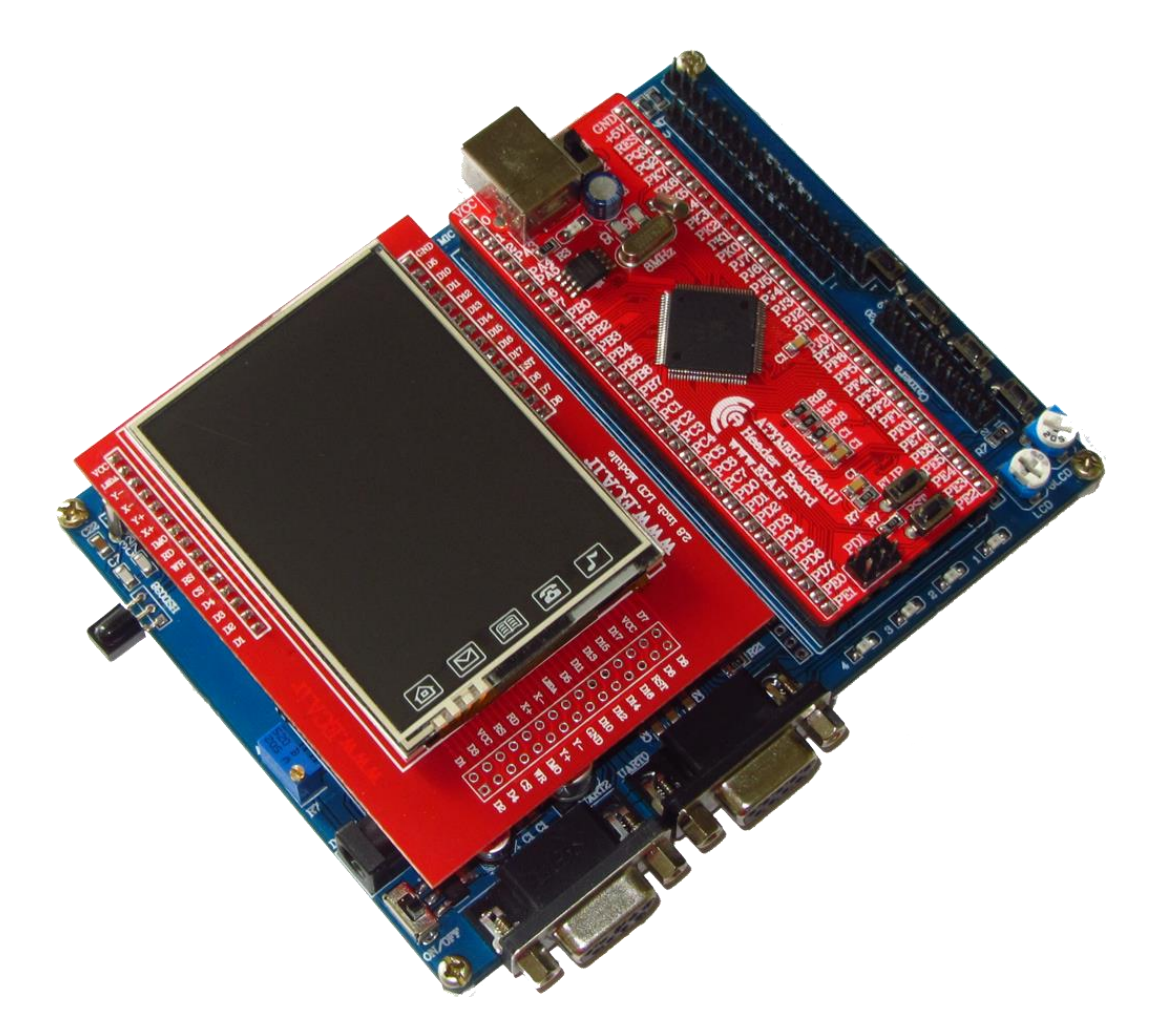

### **فهرست مطالب**

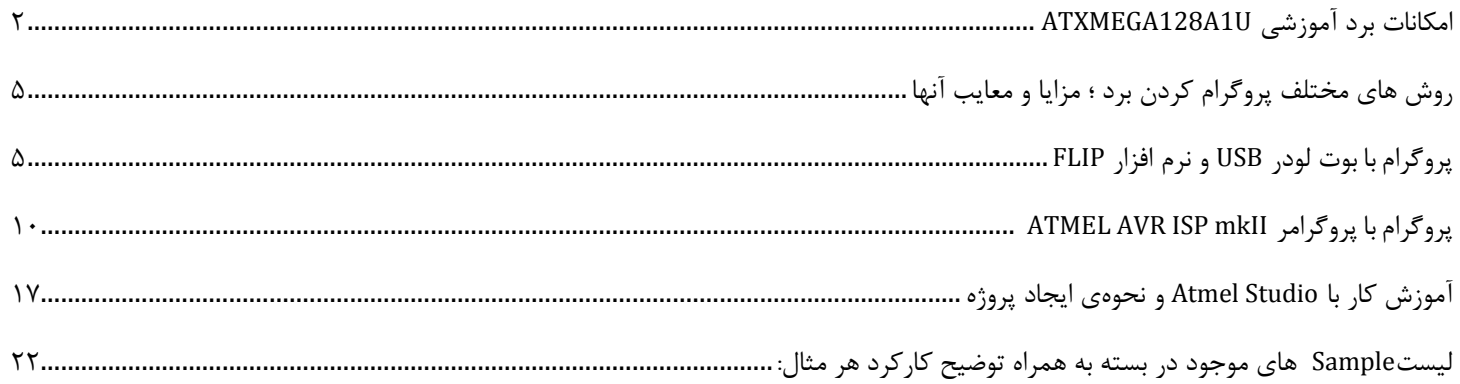

[eShop.ECA@Gmail.com](mailto:eShop.ECA@Gmail.com):ایمیل [www.eShop.ECA.ir](http://www.eshop.eca.ir/) الکترونیک و برق تخصصی فروشگاه شماره تماس: 840-97797990-97-08 فکس: 840-97797957

**1**

### **امکانات برد آموزشی U1A128ATXMEGA**

ATxmega128A1U قدرتمند تراشه**\*** 

- <span id="page-1-0"></span>فرکانس کاری : 92 مگاهرتز
- میزان حافظه فلش : 020 کیلوبایت
	- میزان رم : 0 کیلوبایت
- آنالوگ به دیجیتال: 05 کانال 02بیتی
- دیجیتال به آنالوگ2: کانال 02 بیتی
- پایه های قابل برنامه ریزی : 90 عدد
	- تایمر : 0 عدد
	- دارای مبدل دیجیتال به آنالوگ

CAN , I2C , SPI , USART , USB های  $\bullet$ 

**\*** ماژول LCD TFT تمام رنگی 2.0 اینچ به همراه تاچ اسکرین

 LCD رنگی فوق دارای چیپست به شماره ی 9320ili9325-ili که می تواند از طریق 05 خط داده با انواع میکروکنترلر های 0 و 92 بیتی از قبیل ARM-PIC-XMEGA-AVR ارتباط برقرار کرده و اطالعات مربوط به تصاویر را از آنها دریافت کند. رزولیشن تصویر : 928\*248 پیکسل در ابعاد 9در7 سانتی متری می باشد. تاچ ماژول توسط تراشه تاچ 2046XPT به میکروکنترلر متصل گردیده که همین امر باعث گشته دقت و سرعت تاچ به نحو چشمگیری افزایش یابد.

**\*** کانکتور جهت اتصال ماژول دوربین CMOS رنگی7670OV

**\*** رابط شبکه ی اترنت 08مگابیت بر ثانیه که توسط تراشه ی 60J28ENC به SPI میکرو متصل شده است. طراحی بخش اترنت به گونه ای است که می توانید به تمامی سطوح شبکه دسترسی داشته باشید.

**\*** تراشه RTC خارجی 1307DS با کانکتور باتری پشتیبان

**\*** کانکتور جهت اتصال ماژول فرستنده، گیرنده بیسیم01L24NRF

**\*** کانکتور جهت اتصال ماژول بلوتوث-05HC

**\*** کانکتور جهت اتصال ماژول IMU نه محوره-80GY

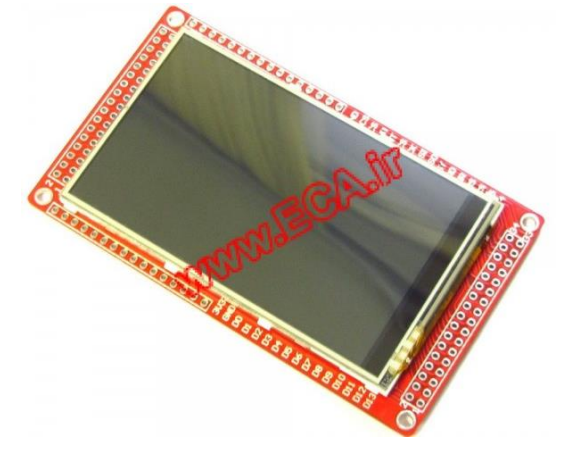

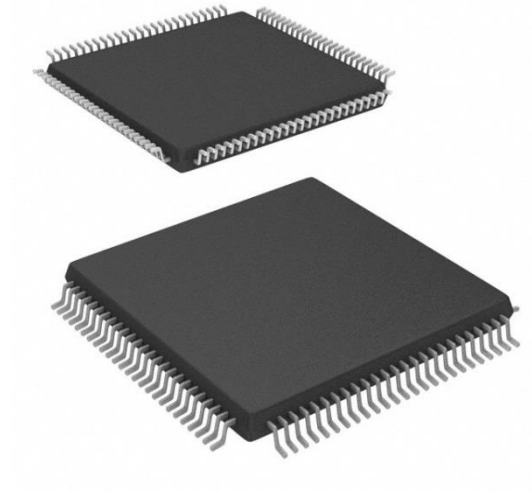

**\*** کانکتور اتصال LCD کاراکتری

- **\*** کانکتور اتصال LCD گرافیکی(64\*128 GLCD(
- **\*** مجهز به حافظه EEPROM خارجی <sup>2</sup> کیلوبیت02C24AT
	- **\*** مولتی ترن متصل به واحد ADC میکروکنترلر
- **\*** جک هدفون 3.5 میلی متری با مدار تقویت کننده متصل به واحد آنالوگ به دیجیتال میکرو
- **\*** جک بلندگوی 3.5 میلی متری با مدار تقویت کننده متصل به واحد دیجیتال به آنالوگ میکرو
	- **\*** دو عدد کانکتور 9DB برای رابط سریال232RS
		- **\*** مجهز به سنسور مادون قرمز838VS
			- **\*** مجهز به کانکتورSD/MMC
			- **\***<sup>4</sup>عدد LED متصل بهGPIO
		- **\***<sup>4</sup>عدد کلید فشاری متصل بهGPIO
	- **\*** کانکتور SD Micro متصل به واحد SDIO پرسرعت
		- **\*** باتری پشتیبان برای واحدRTC

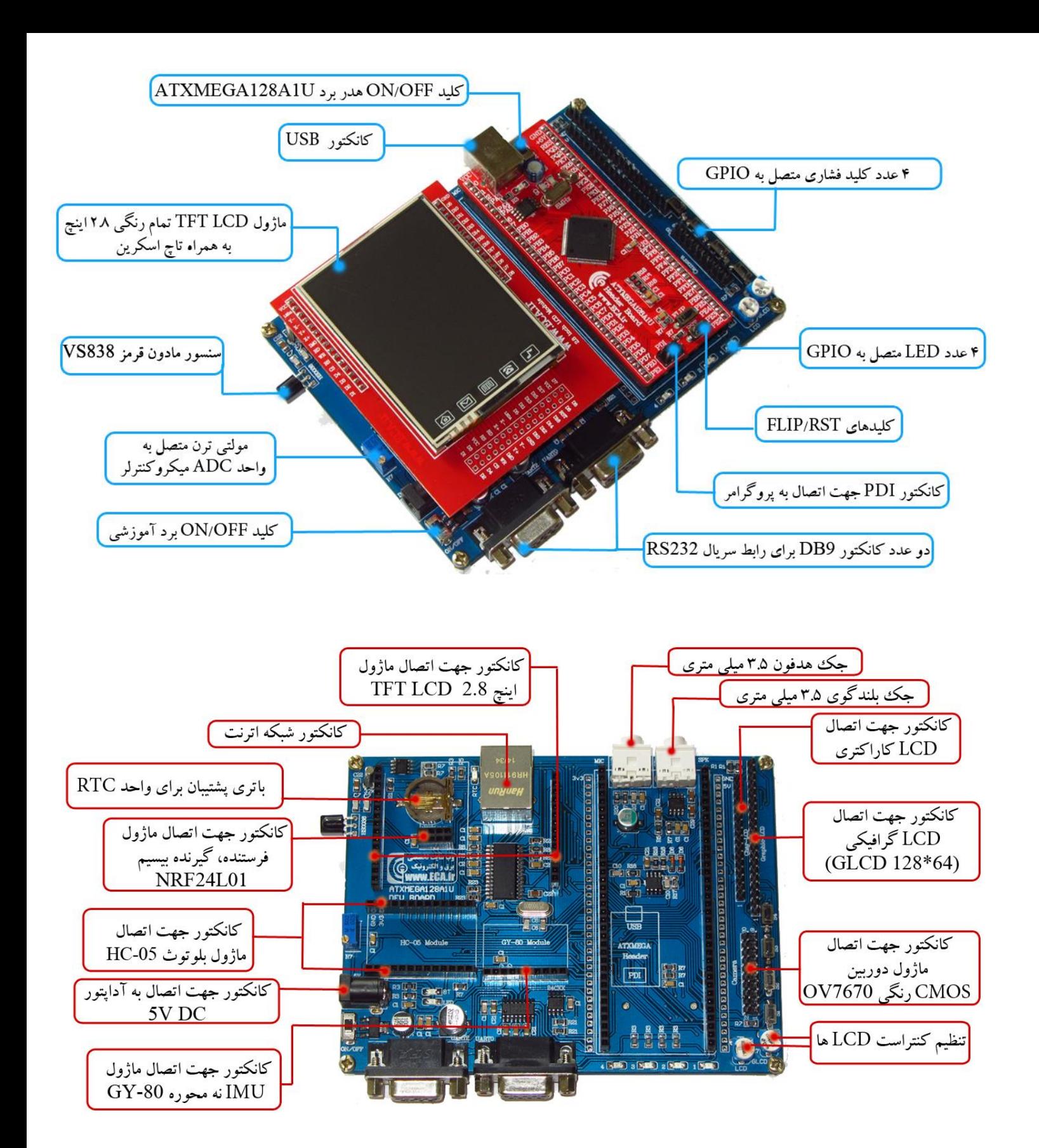

## <span id="page-4-0"></span>**روش های مختلف پروگرام کردن برد ؛ مزایا و معایب آنها -1 پروگرام با بوت لودر USB و نرم افزار FLIP**

**مزایا:** در این روش احتیاجی به پروگرامر خارجی ندارد و میتوان مستقیما میکروکنترلر را با کابل USB به کامپیوتر متصل و پروگرام کرد.

**معایب:** امکان استفاده ی مستقیم از کامپایلر Studio ATMEL جهت پروگرام نمودن وجود ندارد بلکه بایستی بعد از کامپایل، کد های hex برنامه ی مورد نظر خود را ایجاد کرده سپس توسط بوت لودر USB و نرم افزار FLIP به حافظه میکرو انتقال داد.

### **ATME AVR ISP mkII پروگرامر با پروگرام -2**

**مزایا:** در این روش، پروگرامر مستقیماً به پورت PDI متصل شده و میکروکنترلر بصورت مستقیم از طریق کامپایلر پروگرام می گردد. در این روش احتیاجی به تنظیمات کلید های روی برد نبوده و بواسطه ی سرعت بالای پروگرامر زمان پروگرام نمودن میکروکنترلر به شدت کاهش می یابد.از مزایای پروگرامر MKII می توان به پشتیبانی از تمامی خانواده AVR نام برد و درصورت تولید میکروکنترلری جدید از سوی کمپانی ATMEL بسته ی آپدیت پروگرامرMKII ارائه خواهد شد و پروگرامر بصورت اتوماتیک توسط برنامه ی STUDIO ATMEL بروزرسانی خواهد شد.

**معایب:** امکان دیباگ کردن وجود ندارد.

### <span id="page-4-1"></span>**پروگرام با بوت لودر USB و نرم افزار FLIP**

-0 ابتدا نرم افزار FLIP برای ویندوز را روی سیستم خود نصب مینماییم. این نرم افزار در دو نسخه ارائه میشود که نسخه با حجم بیشتر شامل ماشین مجازی جاوا میباشد و نیازی به نصب جداگانه JRE ندارد . ولی نسخه کم حجم حتما بایستی JRE نیز بر روی سیستم نصب شود تا FLIP قابل اجرا شود.

**توجه : از آنجایی که شرکت ATMEL به صورت پیش فرض بوت لودر USB را بر روی میکروکنترلرهای Xmega قرار نداده است، برای استفاده از این روش حتما باید قبال فایل بوت لودر بر روی میکرو برنامه ریزی شده باشد. در بردهای آموزشی ECA این بوت لودر روی میکرو پروگرام میشود. ولی اگر حافظه میکروکنترلر پاک شود و یا میکروکنترلر تهیه شده خام باشد دیگر نمی توان با بوت لودر USB پروگرام نمود. بلکه بایستی ابتدا توسط پروگرامر mkll و طبق روش قبلی فایل بوت لودر یکبار روی میکرو پروگرام شود.**

**DVD:/APP/Flip/bootloader\_xmega.hex**

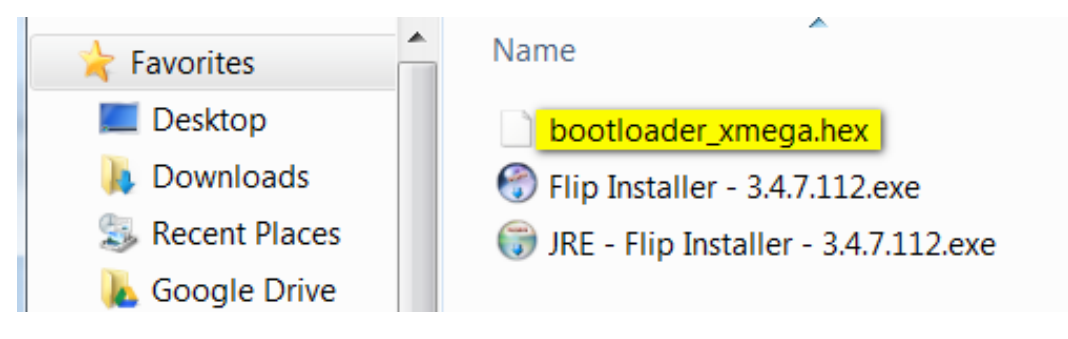

برای نصب برنامهی FLIP و ماشین مجازی جاوا JRE فایل نصب آن (با حجم بیشتر) را از دیسک همراه با محصول در مسیر زیر اجرا نمایید:

**DVD:/ APP/FLIP/ JRE - Flip Installer - 3.4.7.112.exe**

JRE - Flip Installer - 3.4.7.112.exe

یا از وب سایت سازنده دانلود و نصب نمایید:

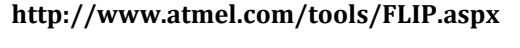

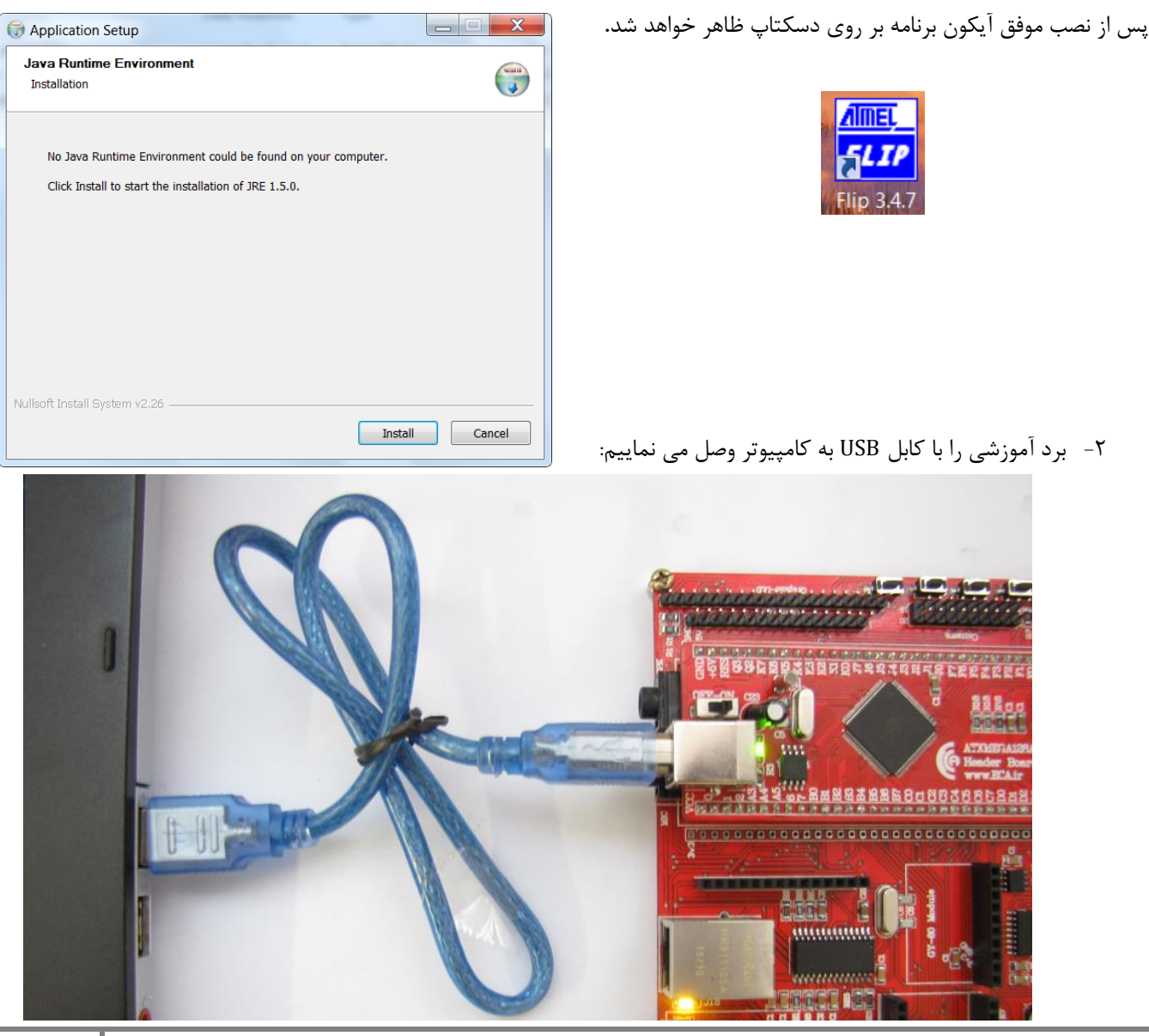

[eShop.ECA@Gmail.com](mailto:eShop.ECA@Gmail.com):ایمیل [www.eShop.ECA.ir](http://www.eshop.eca.ir/) الکترونیک و برق تخصصی فروشگاه شماره تماس: 840-97797990-97-08 فکس: 840-97797957

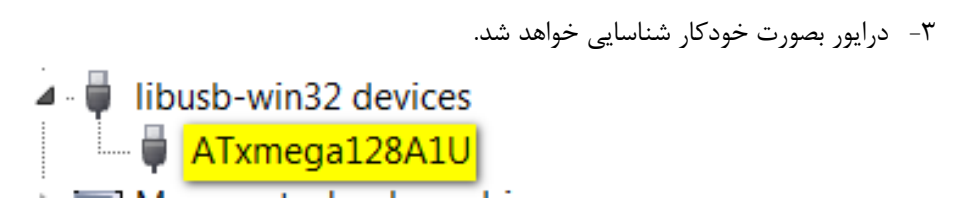

در غیر اینصورت بصورت دستی آن را از مسیر پیش فرض زیر نصب خواهیم کرد:

C:\Program Files (x86)\Atmel\Flip 3.4.7\usb

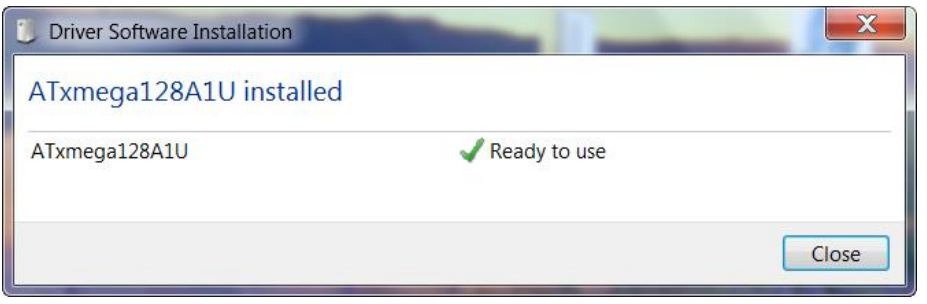

-4 نرم افزار FLIP را اجرا نمایید:

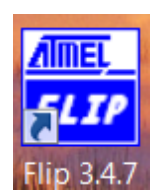

-7 از منوی Device گزینهی...Select را انتخاب کرده و مطابق شکل زیر میکروکنترلر مورد نظر خود را که در این برد U1A128Atxmega

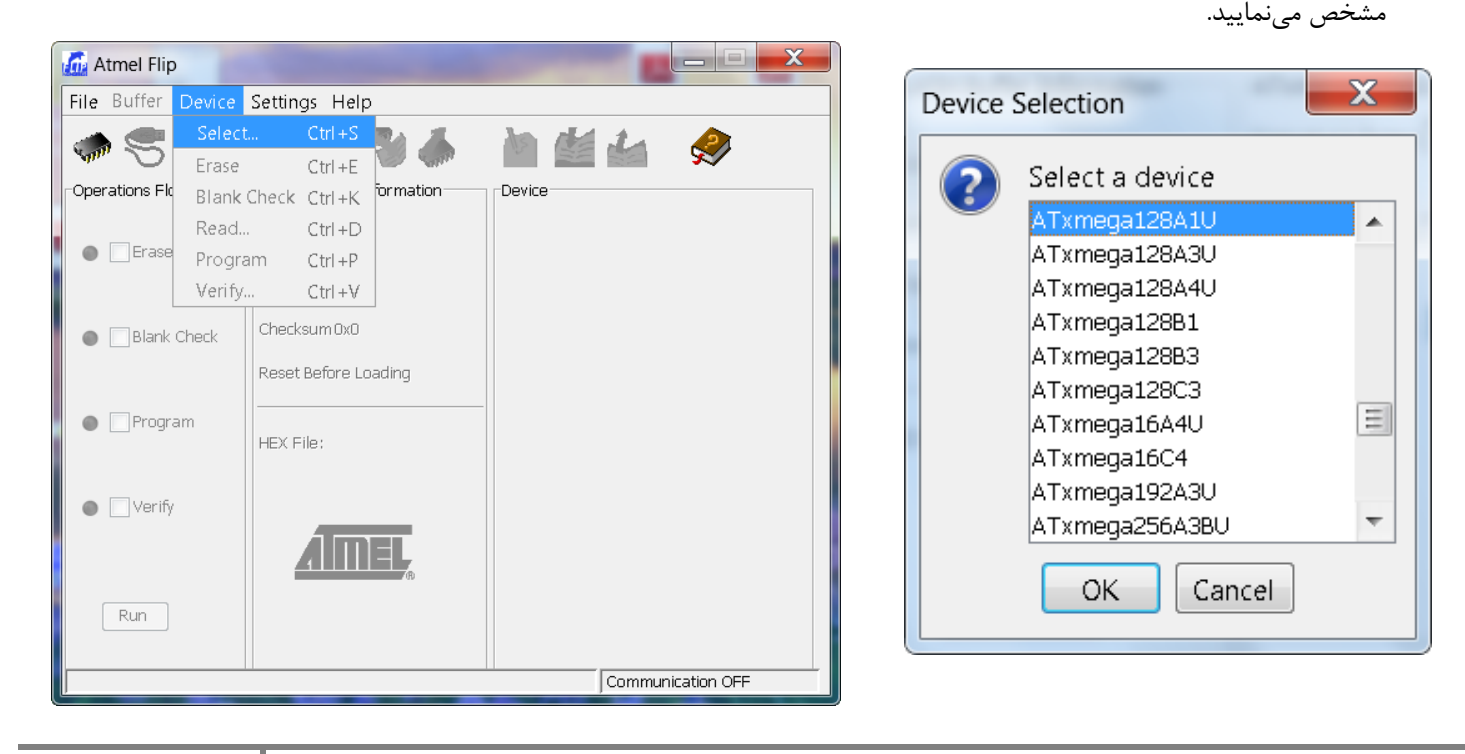

[eShop.ECA@Gmail.com](mailto:eShop.ECA@Gmail.com):ایمیل [www.eShop.ECA.ir](http://www.eshop.eca.ir/) الکترونیک و برق تخصصی فروشگاه شماره تماس: 840-97797990-97-08 فکس: 840-97797957

**7**

-5 از منوی Settings و از بخش Communication گزینهی USB را انتخاب نمایید:

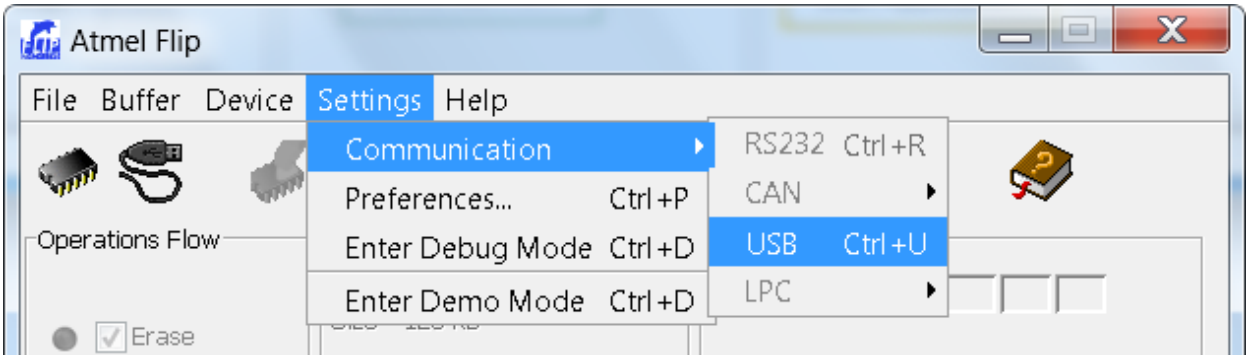

در پیغام ظاهر شده کلید Open را انتخاب میکنیم. در صورتیکه دستگاه به درستی وصل شده باشد تمام بخش های نرم افزار فعال میشوند.

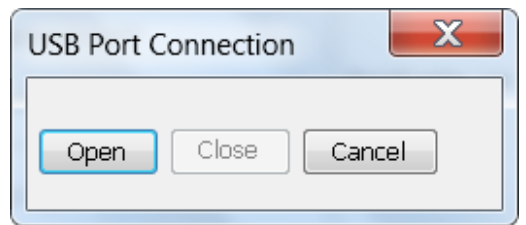

-9 از منوی File ، فایل هگز مورد نظر خود را انتخاب نمایید.

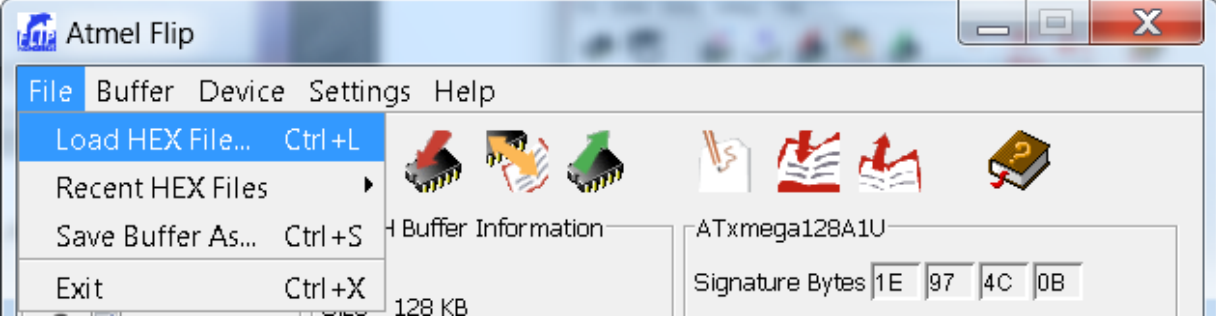

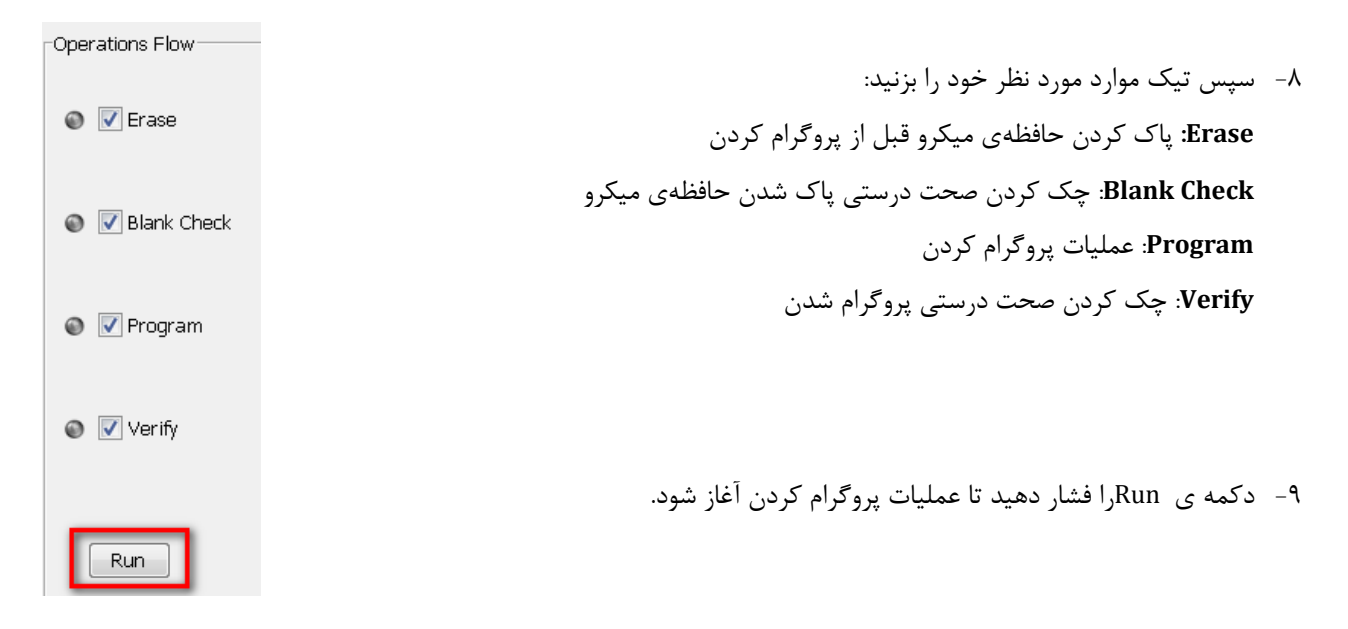

در صورت موفق آمیز بودن عملیات ؛پیغام آخرین دستور انتخاب شده در قسمت Log نمایش داده خواهد شد:

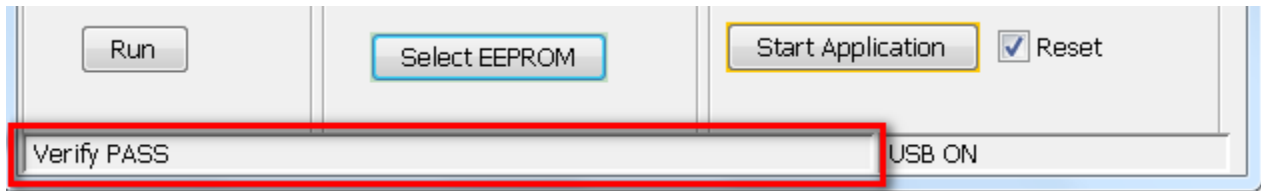

-08هم اکنون بر روی دکمه ی Application Start کلیک میکنیم تا برنامه ی پروگرام شده شروع به اجرا کند.

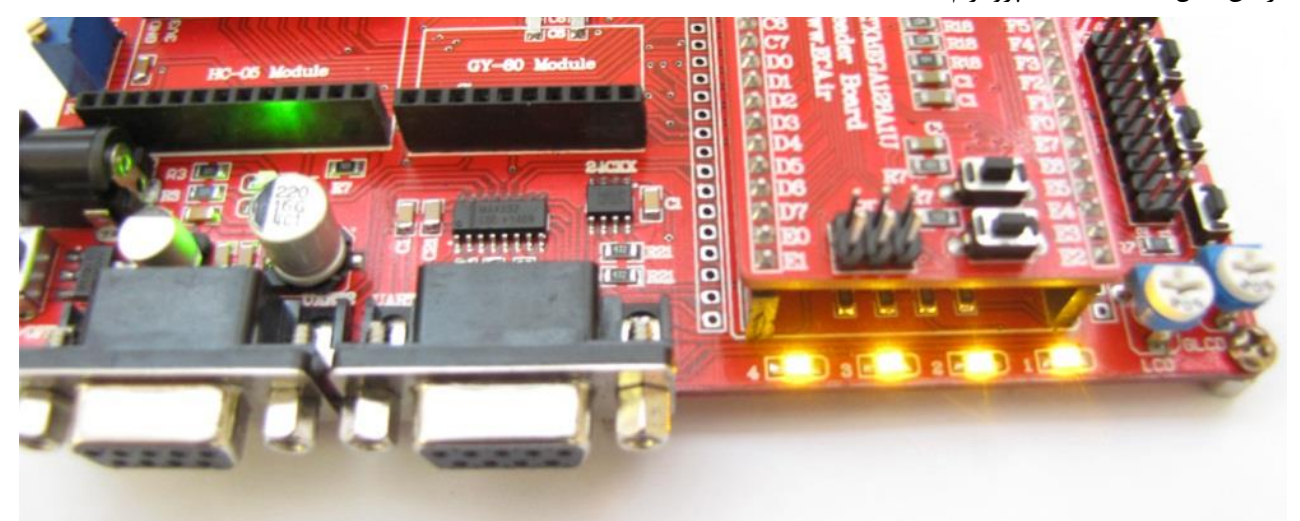

در این مثال LED Sample پروگرام شده است:

**نکته ی مهم:** جهت پروگرام نمودن مجدد برد با نرم افزار FLIP باید بوت لودر را فعال کرد. برای این کار ابتدا کلید FLIP روی هدربرد را نگه داشته و برای یک لحظه همزمان کلید RST را نیز فشار داده و درحالیکه کلید FLIP را هنوز نگه داشته ایک کلید RST را رها میکنیم. و سپس از مرحله ی 5 شروع بکار خواهیم کرد و برد را پروگرام خواهیم نمود.

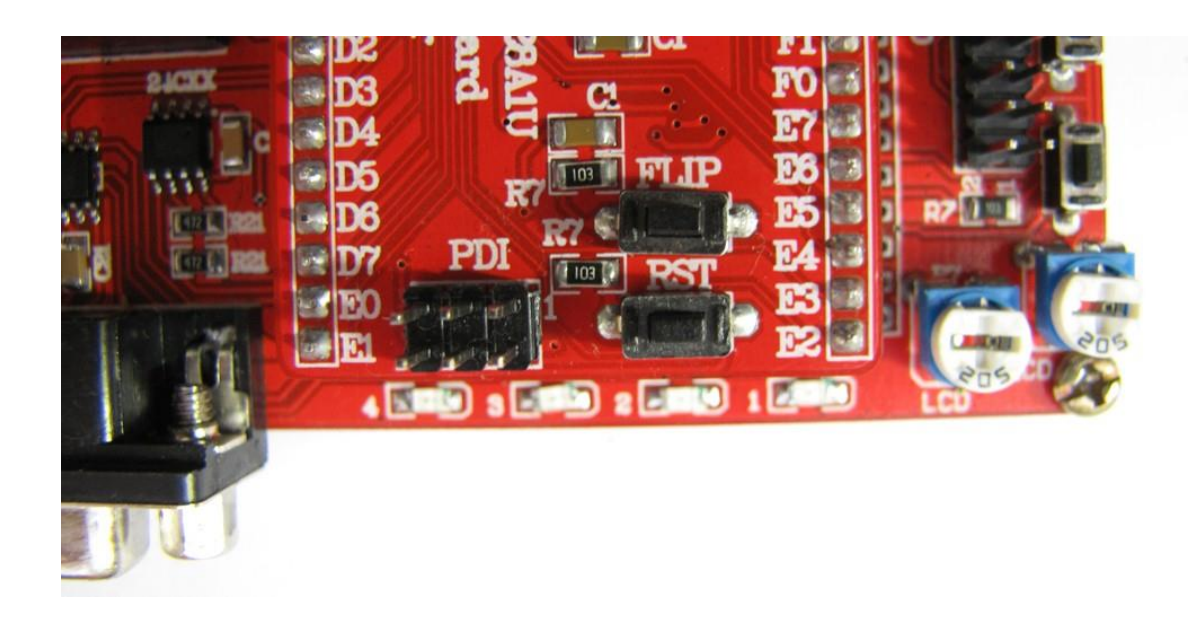

## <span id="page-9-0"></span>**ATMEL AVR ISP mkII پروگرامر با پروگرام**

-0 ابتدا نرم افزار Studio ATMEL را از مسیر لوح فشرده همراه با محصول اجرا و نصب نمایید:

#### **DVD&CD:\APP\ AStudio6\_2\_1153net.exe**

یا آخرین نسخهی آن را از سایت سازنده دانلود و نصب نمایید:

#### **<http://www.atmel.com/tools/ATMELSTUDIO.aspx>**

### **Atmel Studio**

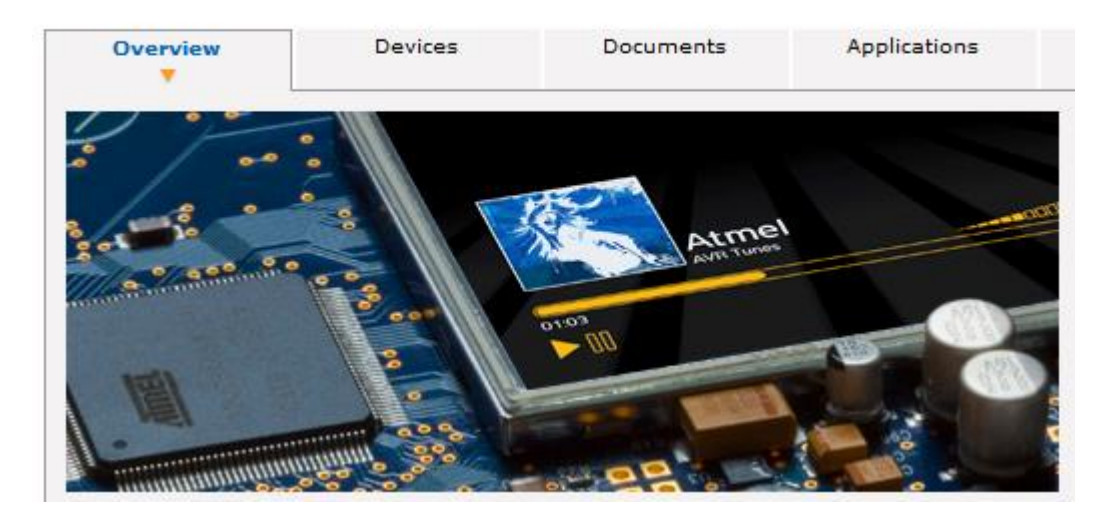

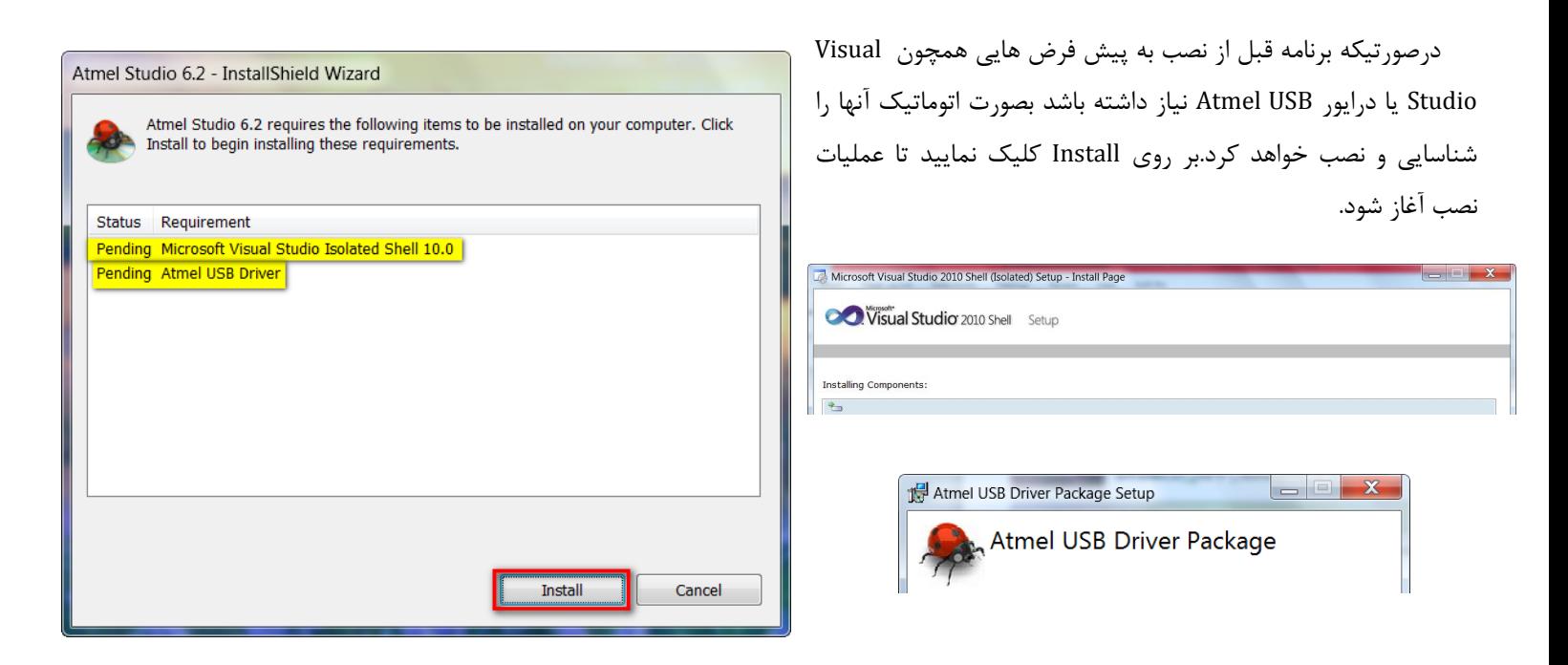

بعد از اتمام نصب برنامه های مورد نیاز ، صفحه ی Studio Atmel باز خواهد شد آن را نیز نصب نمایید.

بعد از اتمام نصب آیکون برنامه بر روی دسکتاپ ظاهر خواهد شد.

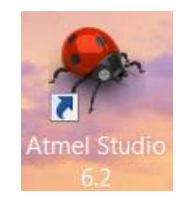

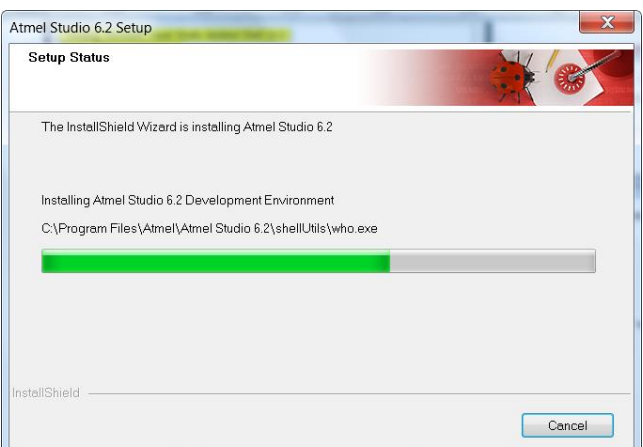

-2 پروگرامر mkII را به پورت USB کامپیوتر متصل نمایید.

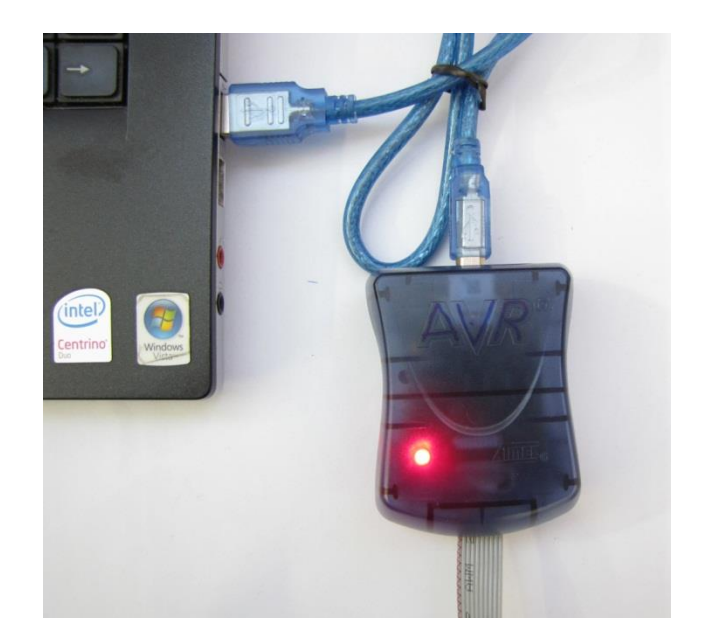

سیستم عامل باید بصورت خودکار پروگرامر را شناسایی کرده و درایور مربوطه را نصب نماید در غیر اینصورت آخرین نسخه درایور را از سایت Atmel دانلود و نصب نمایید:

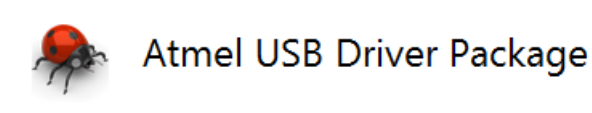

و در صورتیکه باز پروگرامر شناسایی نشد بصورت دستی آن را معرفی نمایید:

به Device Manager رفته و روی دیوایس مورد نظر که شناسایی نشده (با علامت اخطار زرد رنگ) کلیک راست کرده و دکمه ی Update را میزنیم.

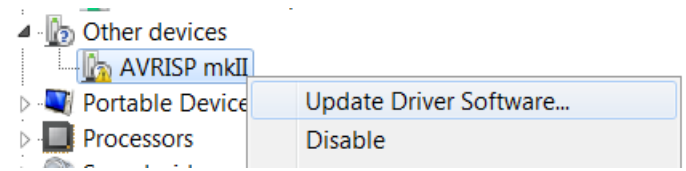

روی Browse my computer for driver software کلیک کرده سپس مسیر زیر را (بصورت پیش فرض)مشخص و نصب نمایید:

C:\Program Files (x86)\Atmel\AtmelUSBInstaller\JungoDriver

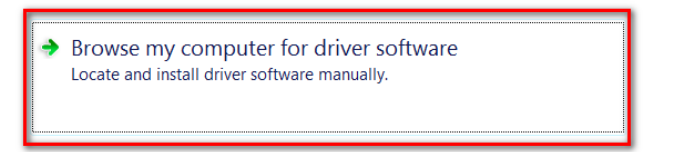

**<https://gallery.atmel.com/Products>**

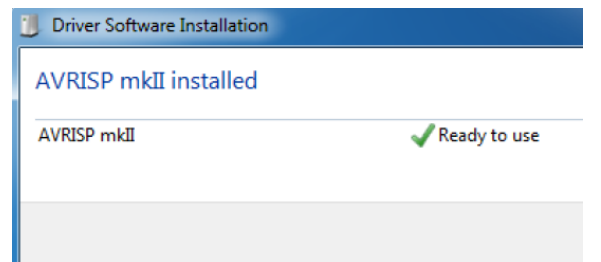

-9 برد آموزشی را به تغذیه وصل کرده سپس نرم افزار Studio ATMEL را اجرا نمایید.

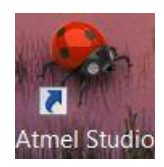

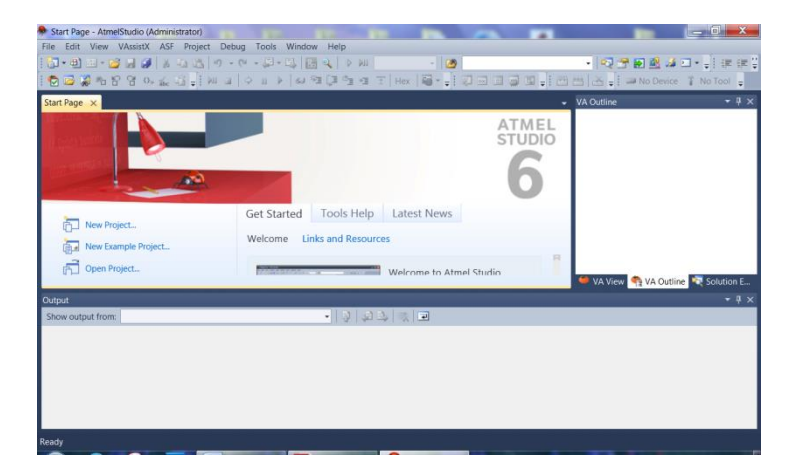

- -4 کابل پروگرامر را مطابق شکل زیر به برد متصل نمایید:
- به این صورت که 2 ردیف سوکت وسطی باید روی برد قرار گیرد به نحوی که قسمت صاف سوکت به طرف داخل برد باشد.

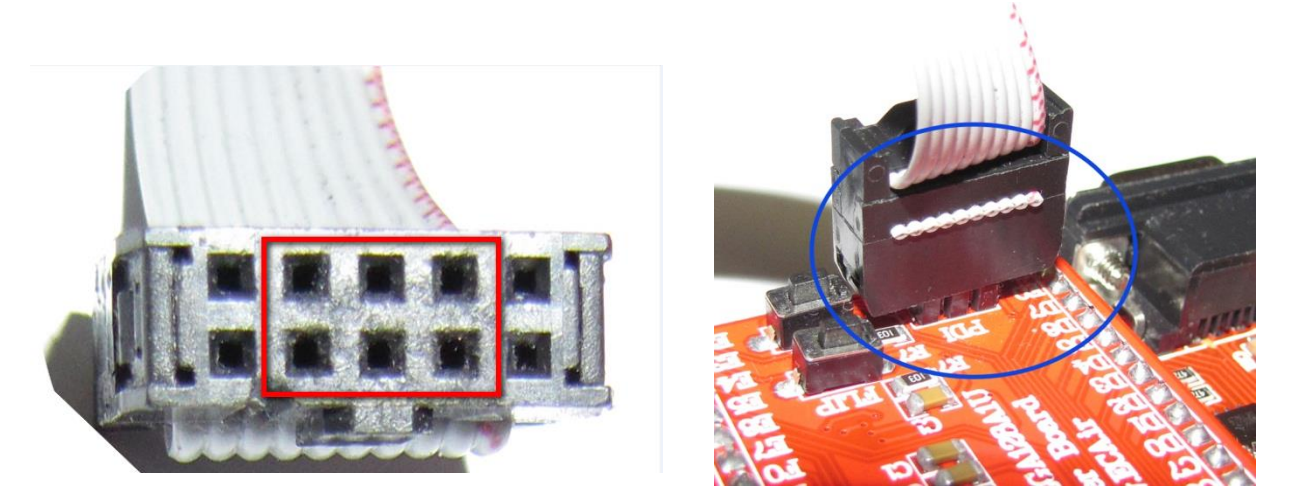

فروشگاه تخصصی برق و الکترونیک <u>www.eShop.ECA.ir ایمیل: [eShop.ECA@Gmail.com](mailto:eShop.ECA@Gmail.com)</u><br>شماره تماس: ۰۸-۷۹-۲۵۵۳۹۷۷۸-۲۹- ۰۴۱-۳۵۵۳۹۷۶۹ شماره تماس: 840-97797990-97-08 فکس: 840-97797957

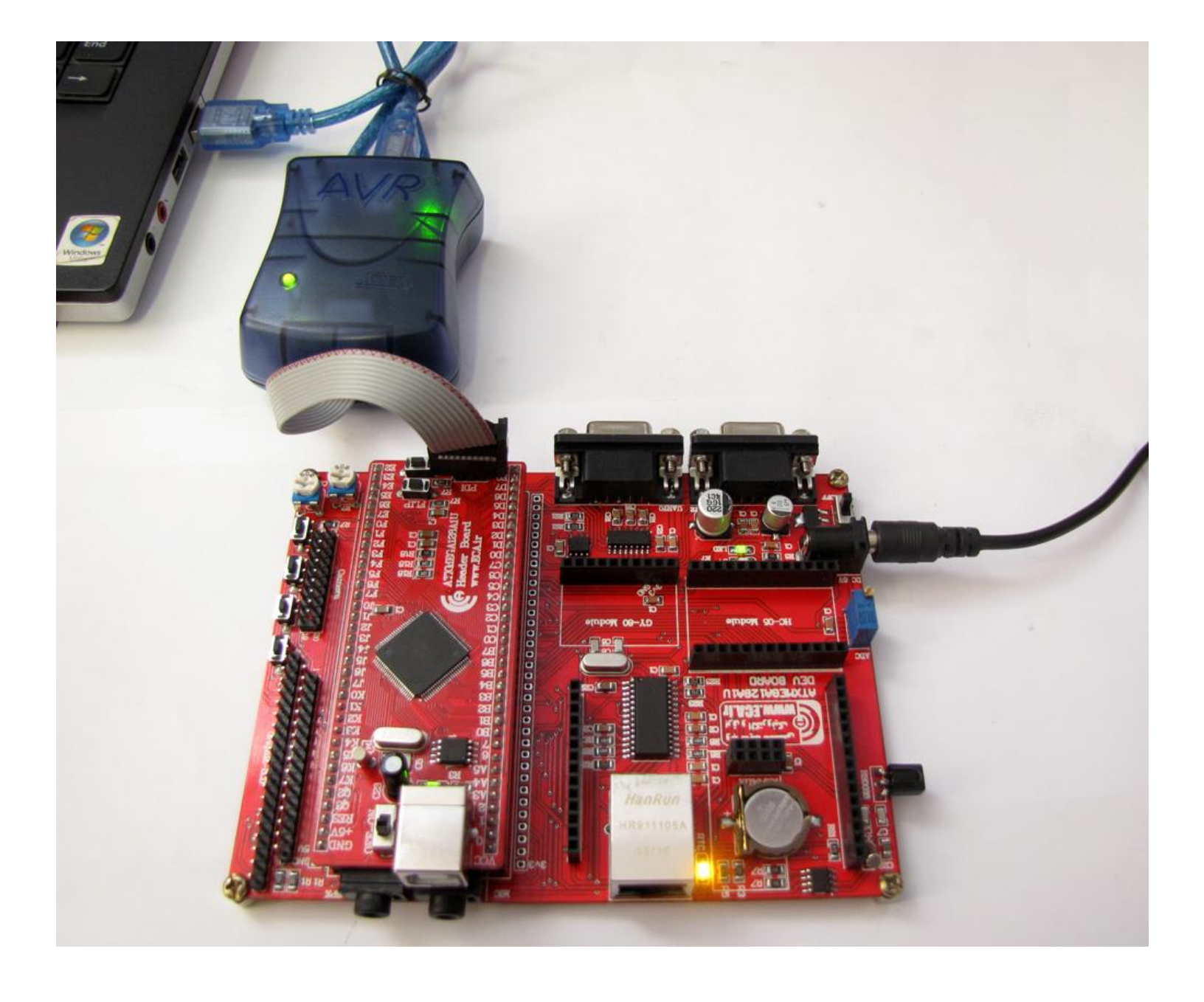

-7 از داخل نرم افزار Studio Atmel از نوار ابزار باالی صفحه گزینه ی Tools را انتخاب کرده و وارد Programming Device می شویم.

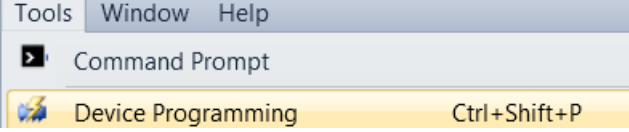

-5 در داخل این ابزار مطابق شکل زیر پروگرامر mkII را انتخاب کرده و تراشه ی مورد نظر که در برد آموزشی Ul1A128ATxmega می باشد را انتخاب میکنیم و دکمه ی Apply را می فشاریم.

> [eShop.ECA@Gmail.com](mailto:eShop.ECA@Gmail.com):ایمیل [www.eShop.ECA.ir](http://www.eshop.eca.ir/) الکترونیک و برق تخصصی فروشگاه شماره تماس: 840-97797990-97-08 فکس: 840-97797957

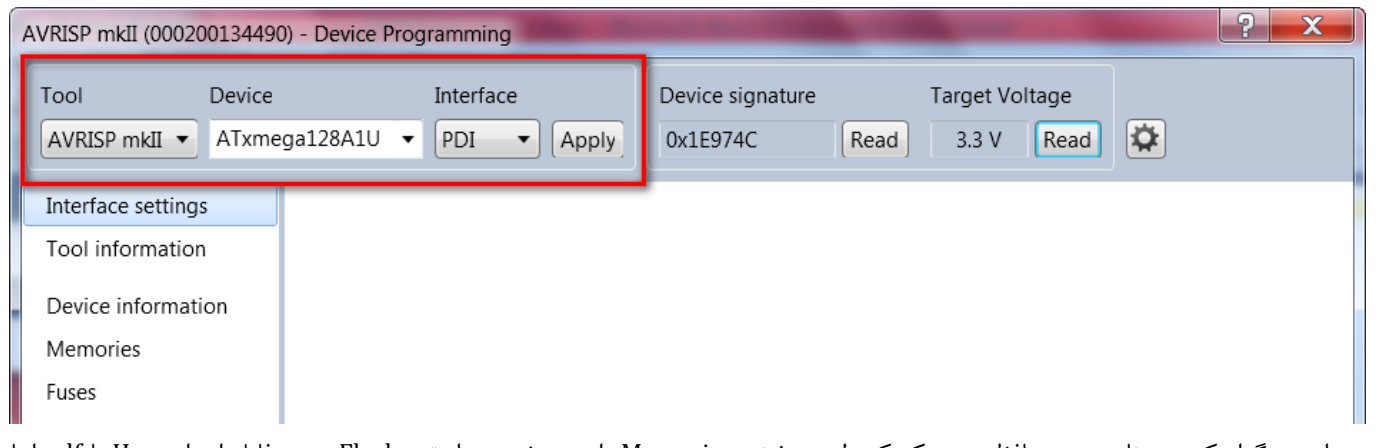

-9 برای پروگرام کردن برنامه روی حافظه ی میکروکنترلر به بخش Memories وارد میشویم و از تب Flash مسیر فایل اجرای Hex یا elf را با کلیک بر روی ... مشخص مینماییم.سپس دکمه Program را میفشاریم تا برنامه به حافظهی فلش میکروکنترلر منتقل شود. جهت Erase کردن میکرو قبل از پروگرام شدن و صحت سنجی برنامه ی پروگرام شده Verify میتوان تیک مربوط به آنها را زد.

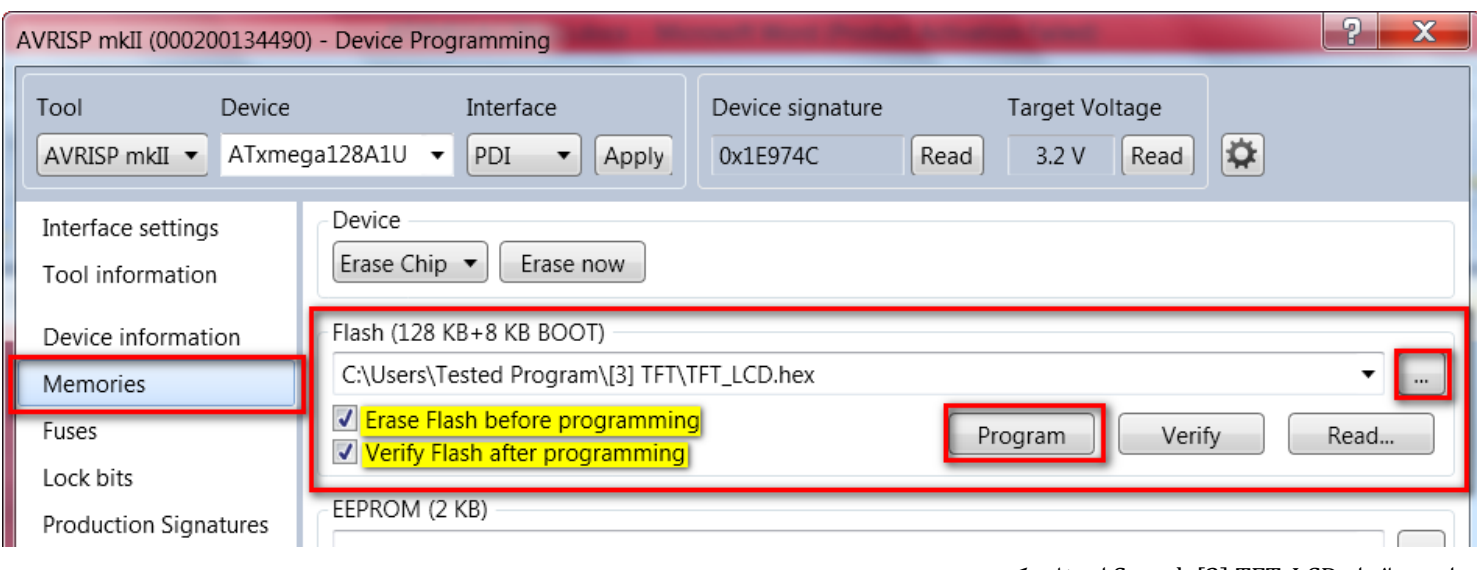

در این مثال از LCD\_TFT] 3[Sample استفاده کردیم.

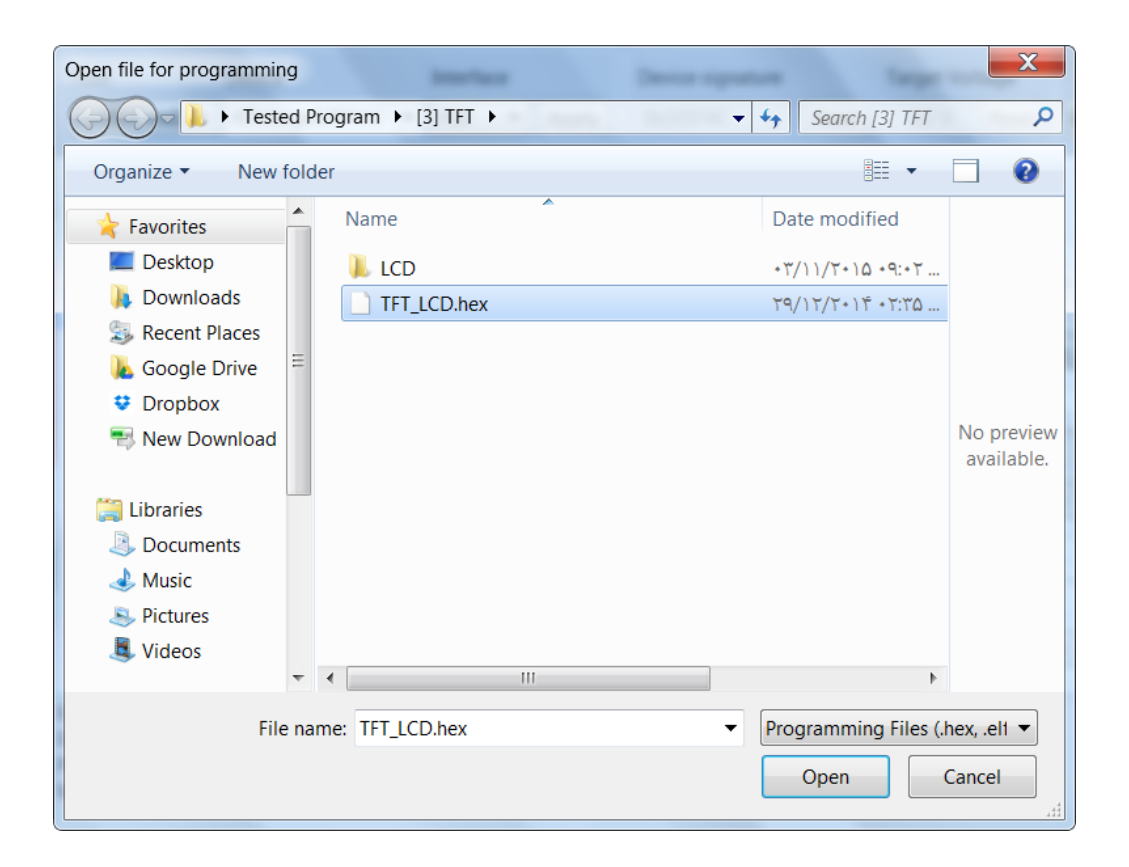

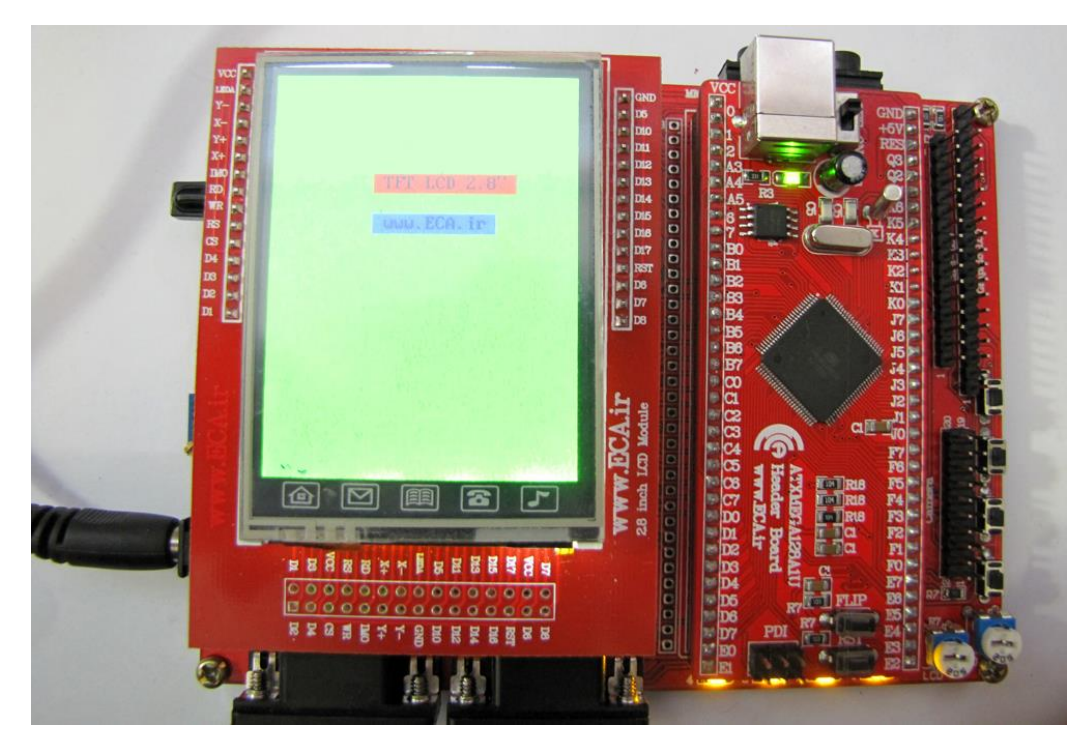

### <span id="page-16-0"></span>**آموزش کار با Studio Atmel و نحوهی ایجاد پروژه**

-0 ابتدا برنامه را اجرا نمایید:

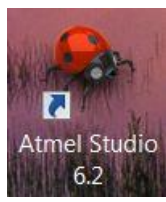

**جهت وارد کردن پروژه ای که از قبل نوشته شده است:**

-2 ابتدا از منوی File گزینهی Open و از آنجا گزینهیSolution/Project انتخاب شود.

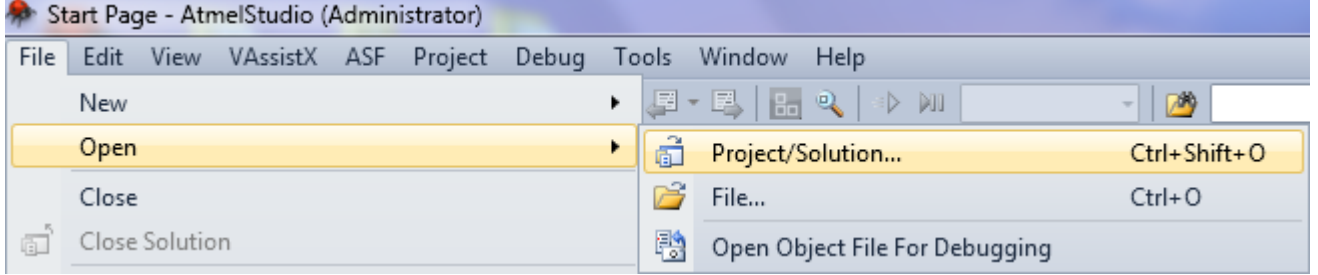

سپس فایل پروژهی مورد نظر انتخاب شود. فرمت پروژه های atsln.هستند.

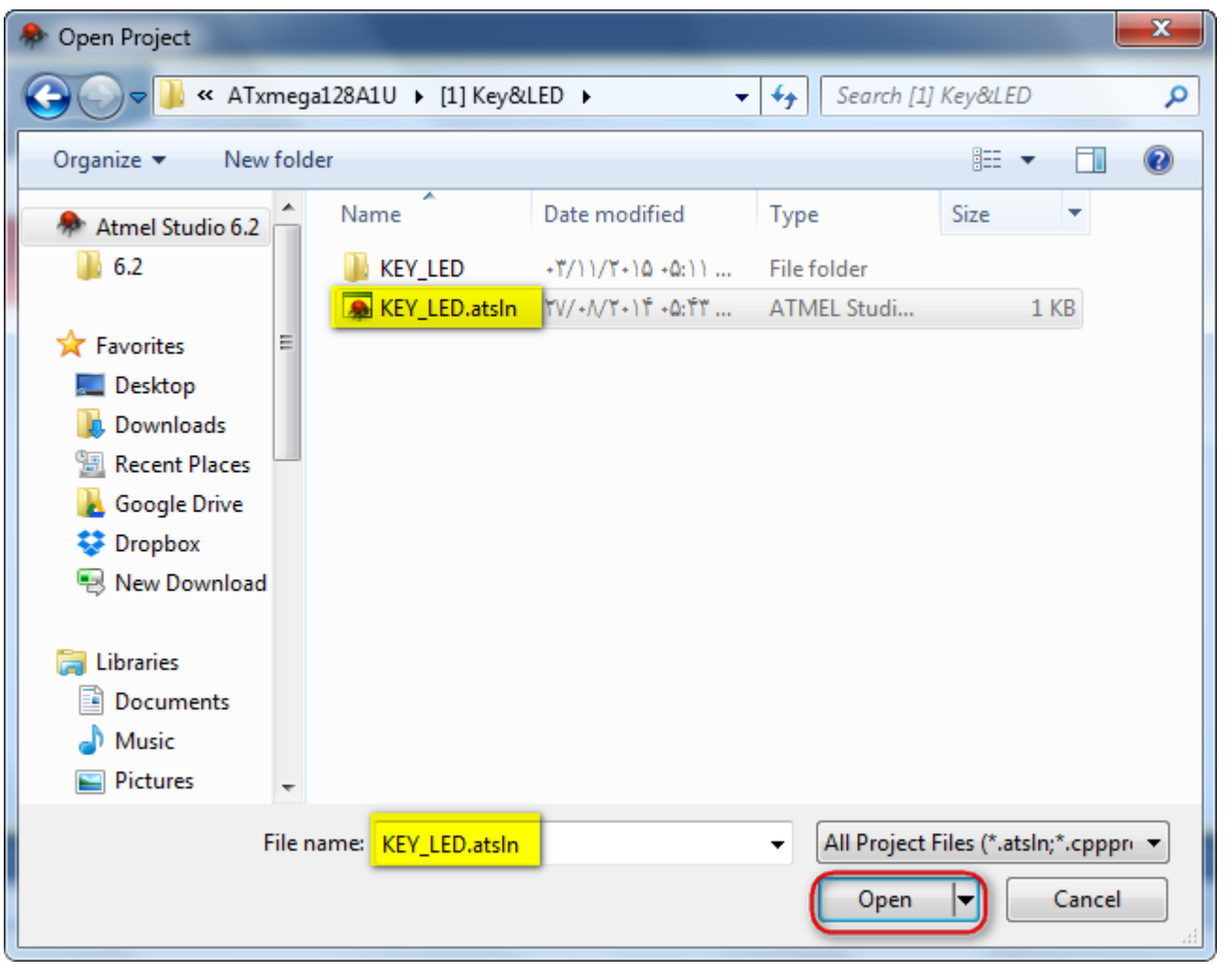

فروشگاه تخصصی برق و الکترونیک <u>www.eShop.ECA.ir ایمیل: [eShop.ECA@Gmail.com](mailto:eShop.ECA@Gmail.com)</u><br>شماره تماس: ۰۸-۷۹-۲۵۵۳۹۷۷۸-۲۱- ۰۴۱-۲۵۵۳۹۷۶۹ شماره تماس: 840-97797990-97-08 فکس: 840-97797957 -9 سپس فایل وارد برنامه خواهد شد و از آنجا می توان به مجموعهی کدها دسترسی داشت.

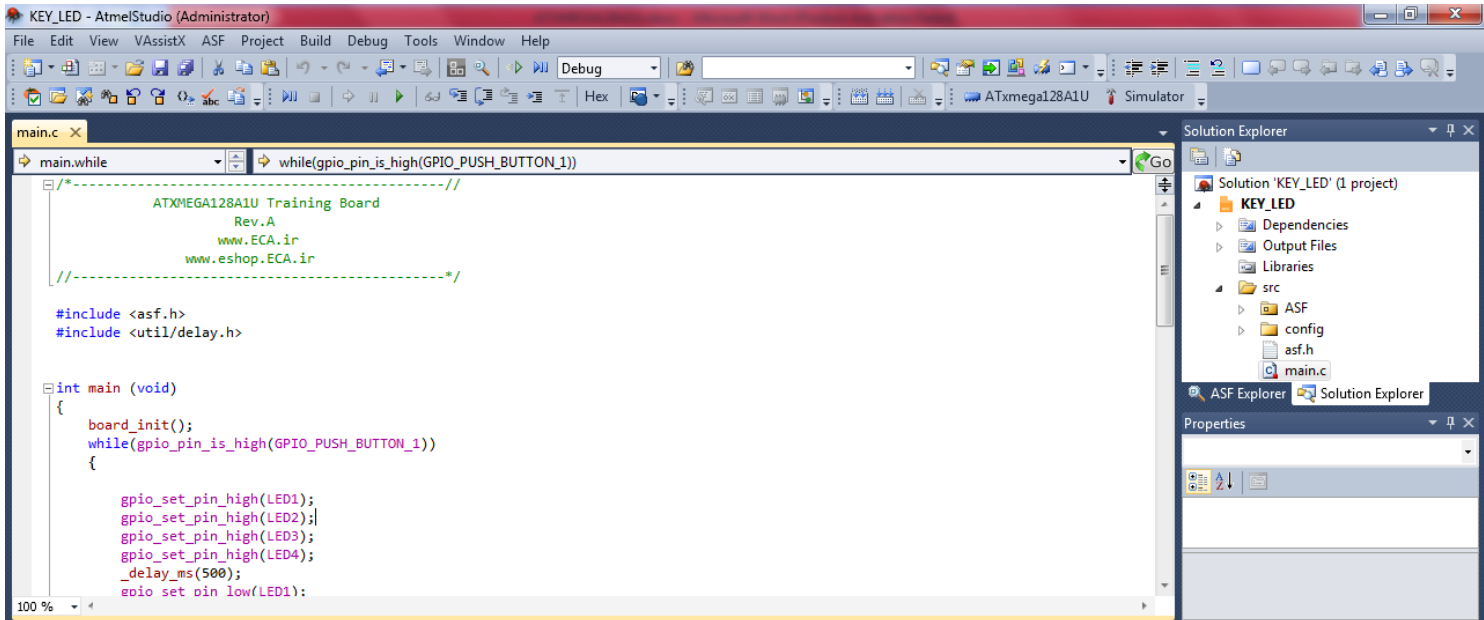

-4 سپس از منوی BUILD گزینه Solution BUILD را انتخاب می کنیم.

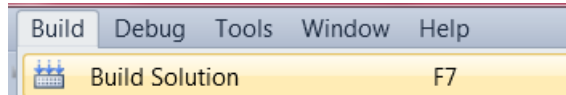

اگر برنامه درست نوشته شده باشد متن Build succeeded در خروجی کامپایلر نشان داده می شود.

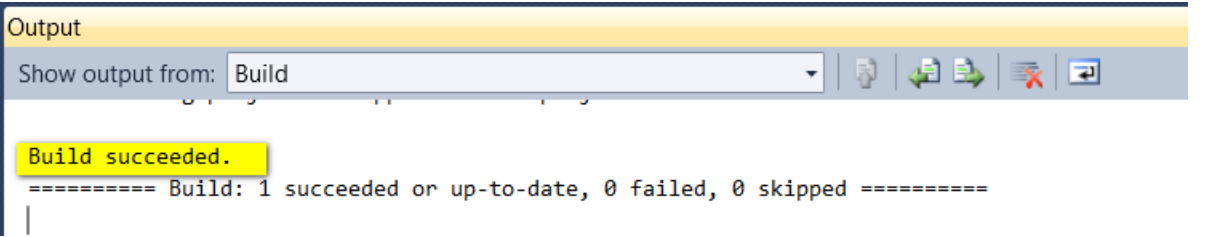

-7 در این مرحله باید فایل hex تولیدی را به میکرو انتقال داد. که هم می توان از روش بوت لودر USB و نرم افزار FLIP استفاده کرد و هم با استفاده از پروگرامر MKll و برنامه ی Studio Ateml که هر دو مورد بررسی شد. فایل Hex تولیدی بصورت پیشفرض در مسیر ایجاد فایل قرار خواهد گرفت.

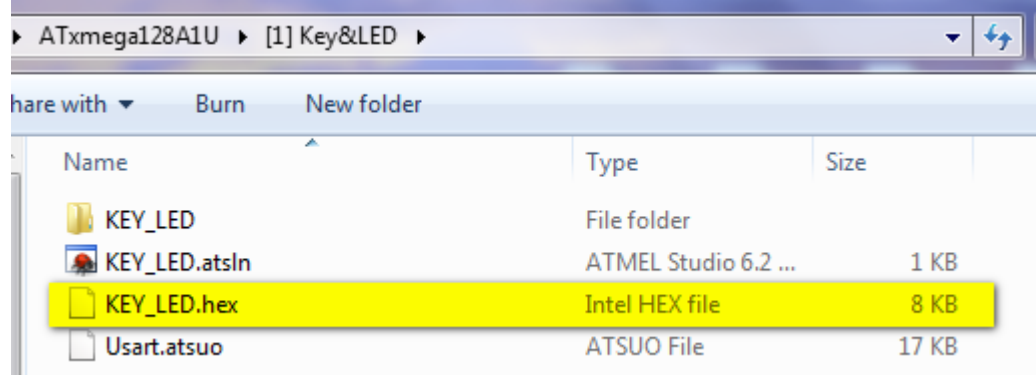

فروشگاه تخصصی برق و الکترونیک <u>www.eShop.ECA.ir ایمیل:[eShop.ECA@Gmail.com](mailto:eShop.ECA@Gmail.com)</u><br>شماره تماس : ۰۹–۷۹–۳۵۵۳۹۷۷۸–۴۱–۴۱۰ شماره تماس: 840-97797990-97-08 فکس: 840-97797957

#### **همچنین برای ایجاد پروژه ای جدید به روش زیر اقدام میشود.**

-0 از منوی File گزینهی New و سپس ..Project را انتخاب نمایید.

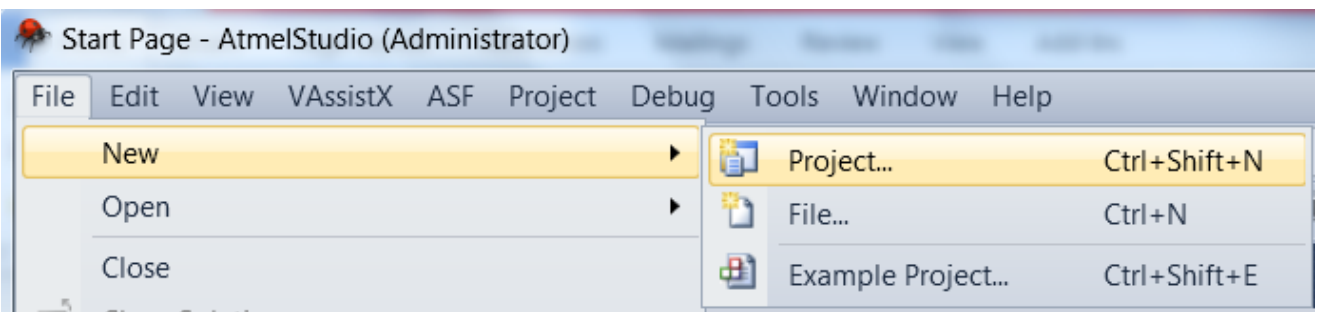

-2 مطابق تصویر زیر نوع پروژه را انتخاب نمایید:

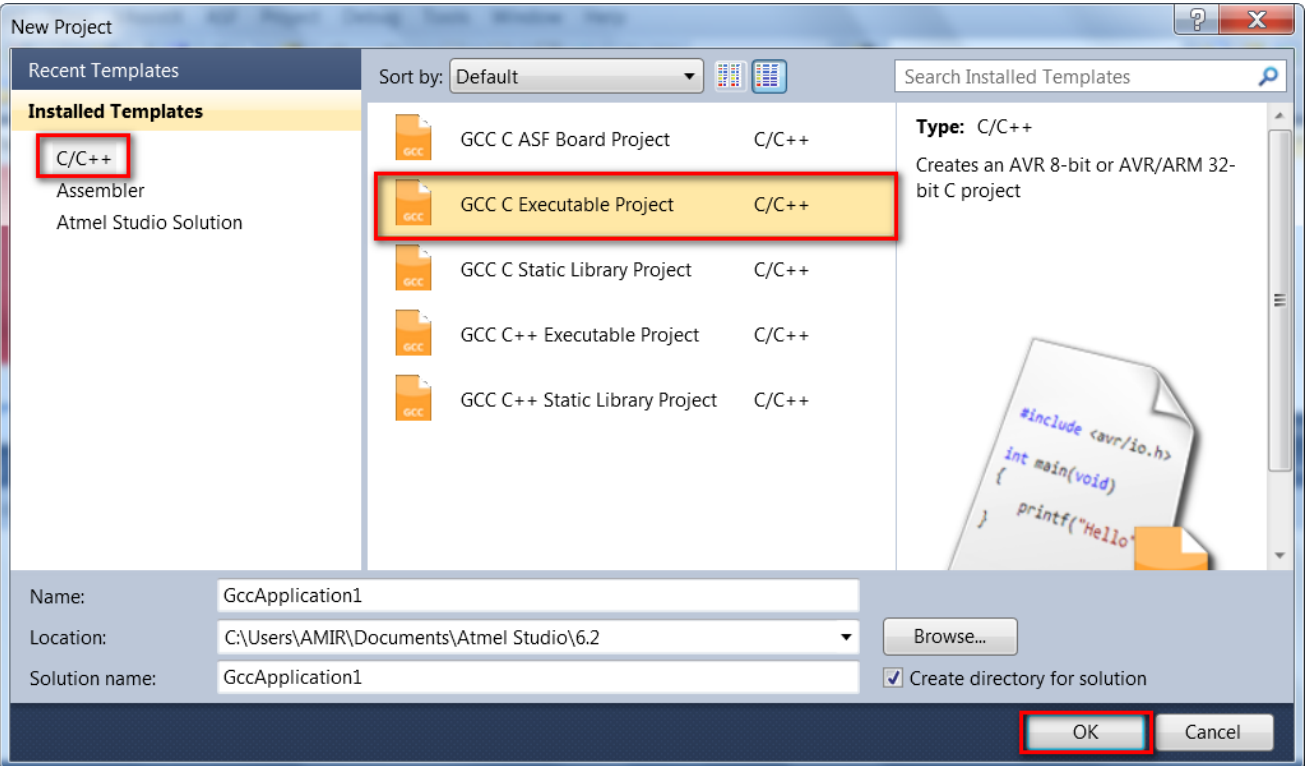

-9 پس از این مرحله یک پنجره ایجاد شده و از شما می خواهد که مدل میکرویی که با آن کار می کنید را انتخاب نمایید؛ که در اینجا U1A128Atxmega را انتخاب خواهیم کرد.

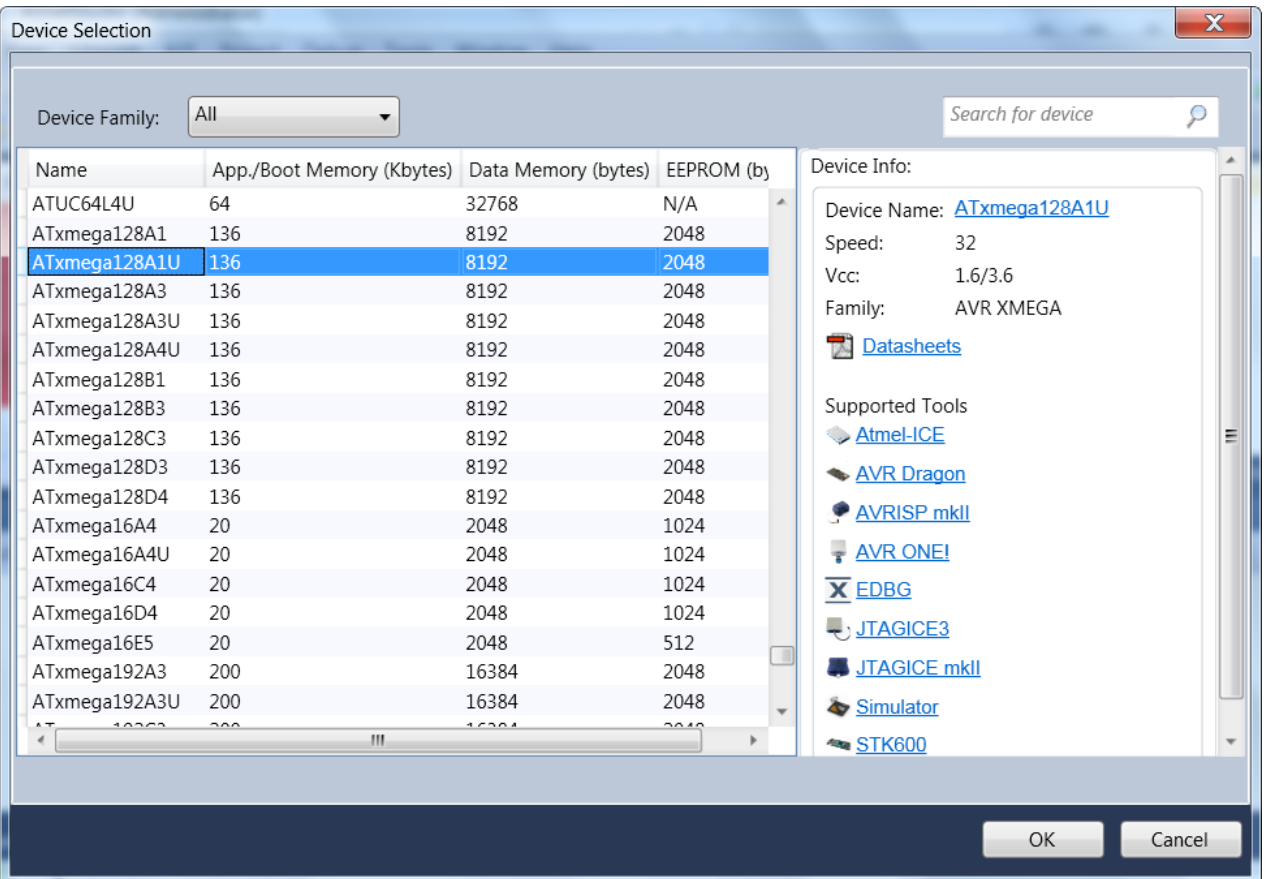

-4 سپس در محیط ویرایشگر کد ها نوشته خواهد شد.

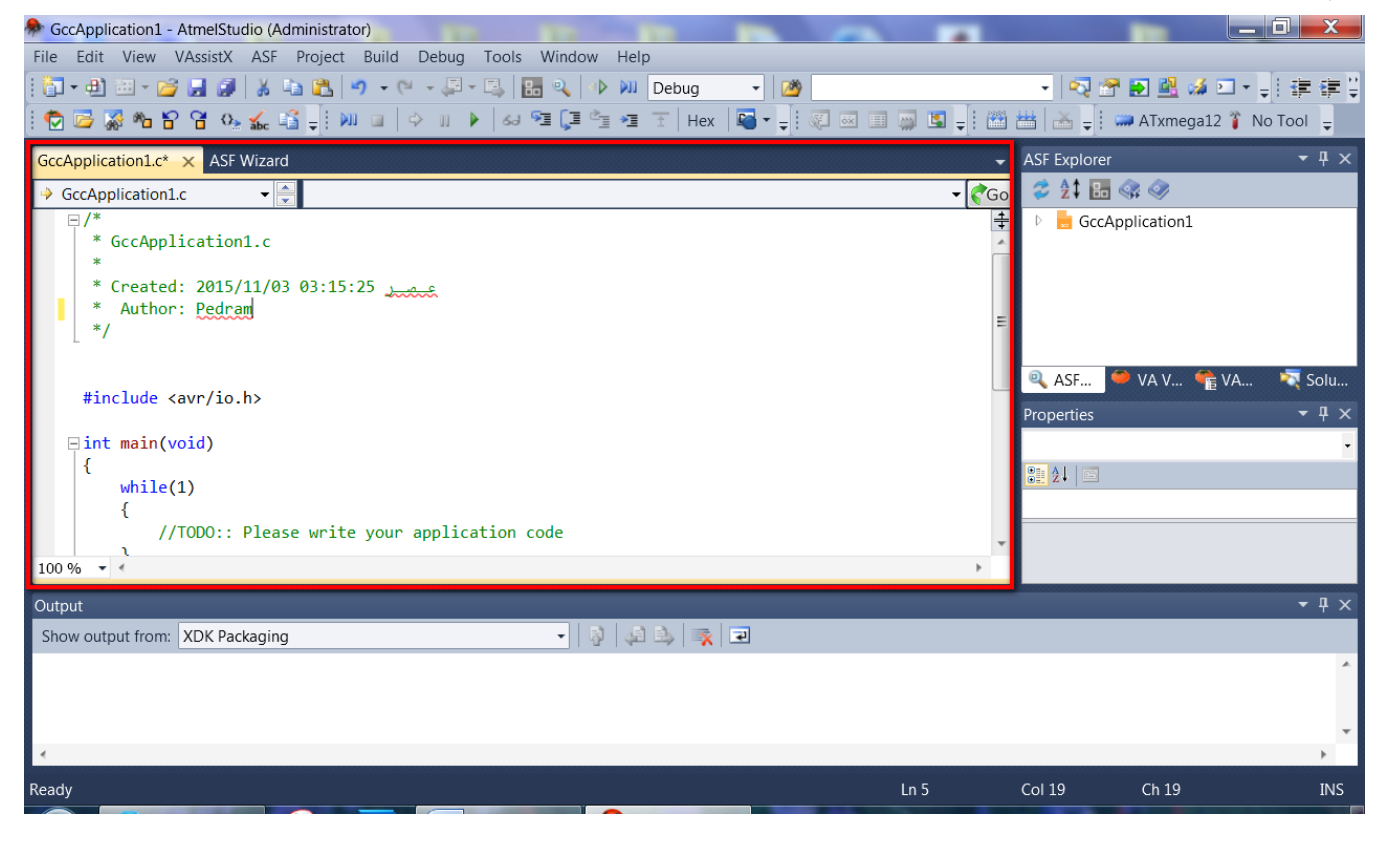

فروشگاه تخصصی برق و الکترونیک <u>www.eShop.ECA.ir ایمیل: [eShop.ECA@Gmail.com](mailto:eShop.ECA@Gmail.com)</u><br>شماره تماس: ۰۸-۷۹-۲۵۵۳۹۷۷۸-۲۹- ۰۴۱-۳۵۵۳۹۷۶۹ شماره تماس: 840-97797990-97-08 فکس: 840-97797957

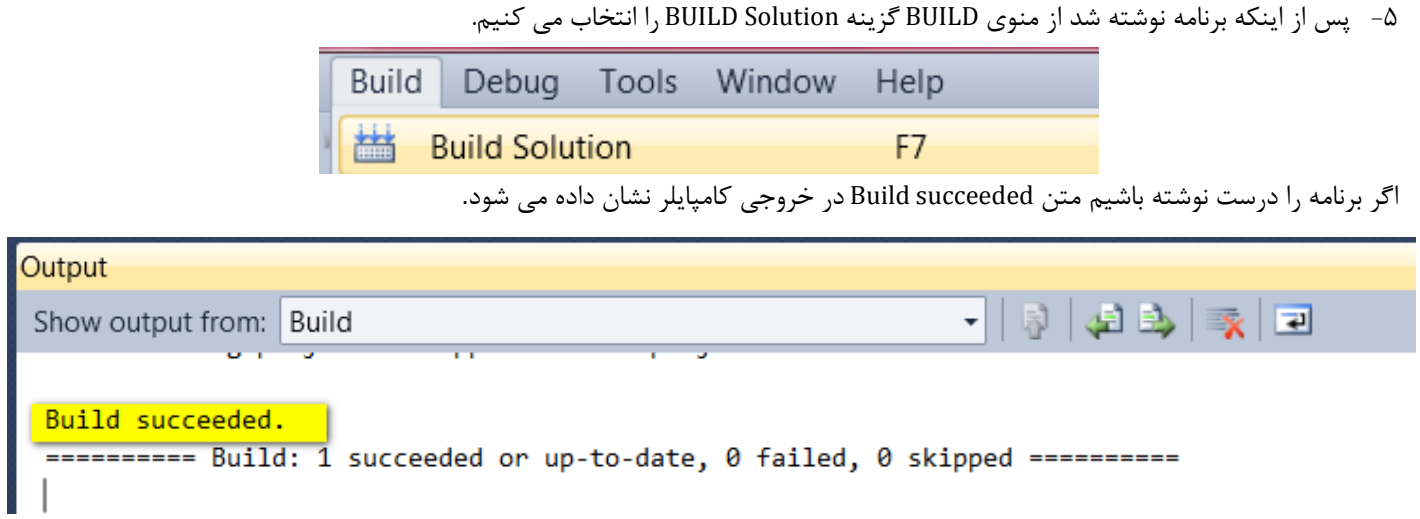

<span id="page-20-0"></span>-5 فایل Hex تولیدی بصورت پیشفرض در مسیر ایجاد فایل قرار خواهد گرفت.

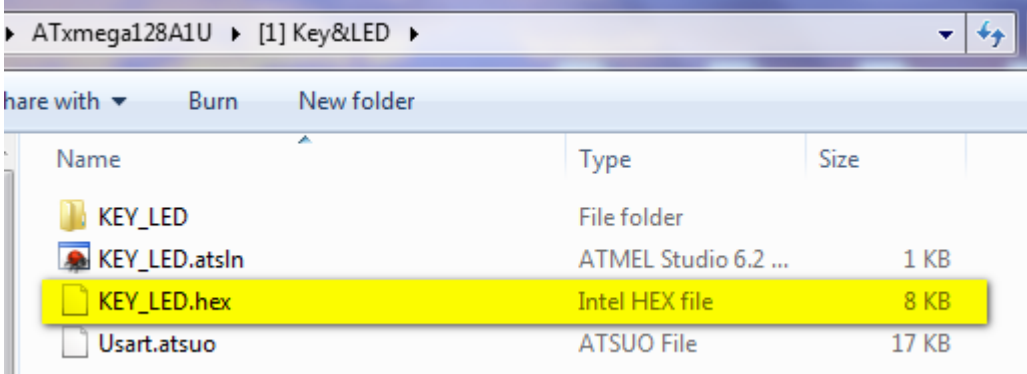

**-7 در این مرحله باید فایل hex تولیدی را به میکرو انتقال داد. که هم می توان از روش بوت لودر USB و نرم افزار FLIP استفاده کرد و** 

**هم با استفاده از پروگرامر MKll و برنامه ی Studio Ateml که هر دو مورد در قسمت "روشهای مختلف پروگرام" بررسی شد.**

### **لیستSample های موجود در بسته به همراه توضیح کارکرد هر مثال:**

**]1[ LED&Key:** تست و راه اندازی واحد کلید ها و led ها به نحوی که با فشار هر کلید led مربوطه روشن خواهد شد.

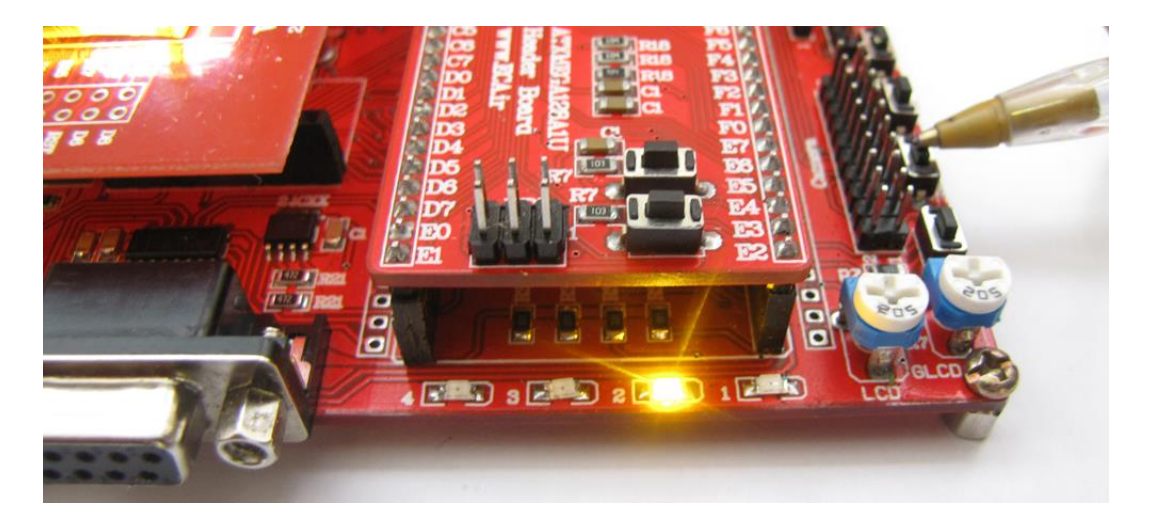

**]2[ USART:** ارسال دیتا از طریق واحد سریال و دریافت آنها با اتصال کابل 232RSبه واحد 0UART و اجرای Sample مربوطه و برنامهی هایپر ترمینال به تبادل دیتا با برد پرداخت به این صورت که دیتای ارسالی اکو خواهد شد.

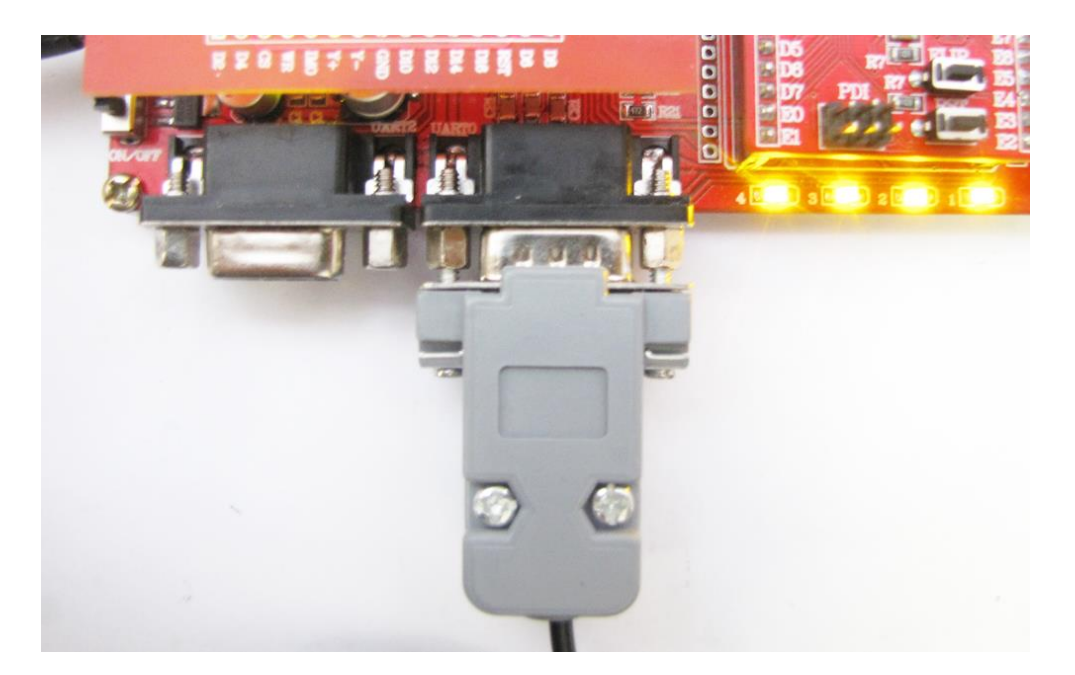

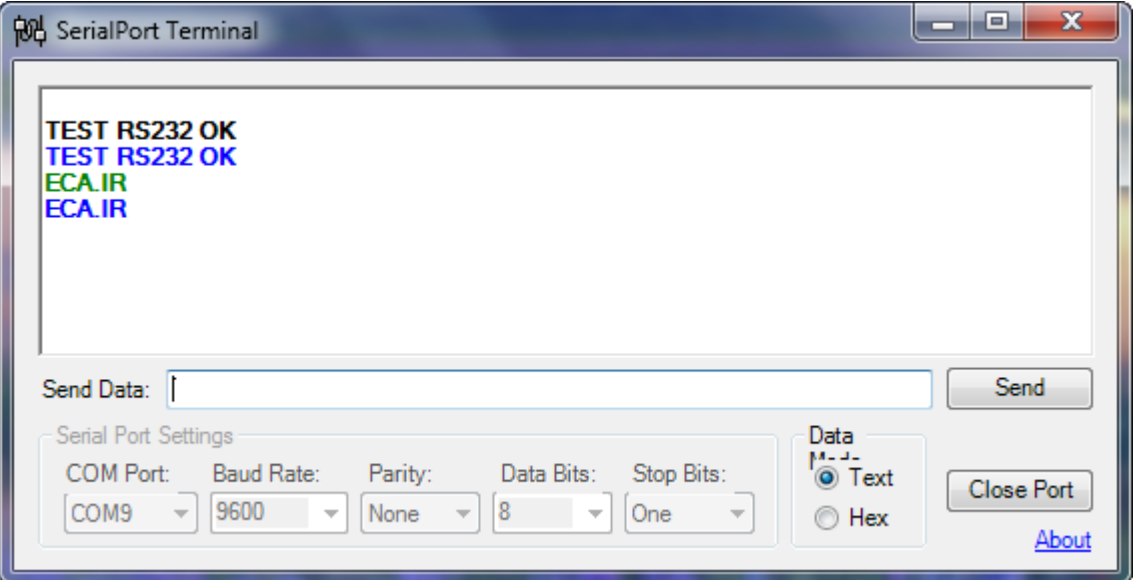

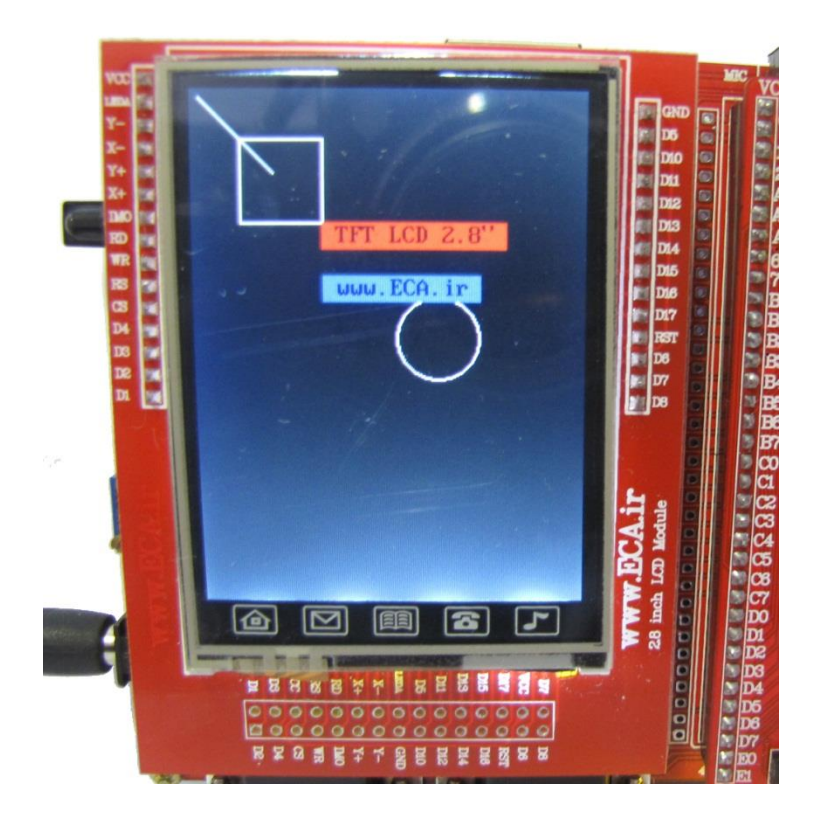

**]4[ ADC:** راه اندازی واحد ADC مبدل آنالوگ به دیجیتال و نمایش ولتاژ اعمالی توسط مولتی ترن در صفحه نمایش

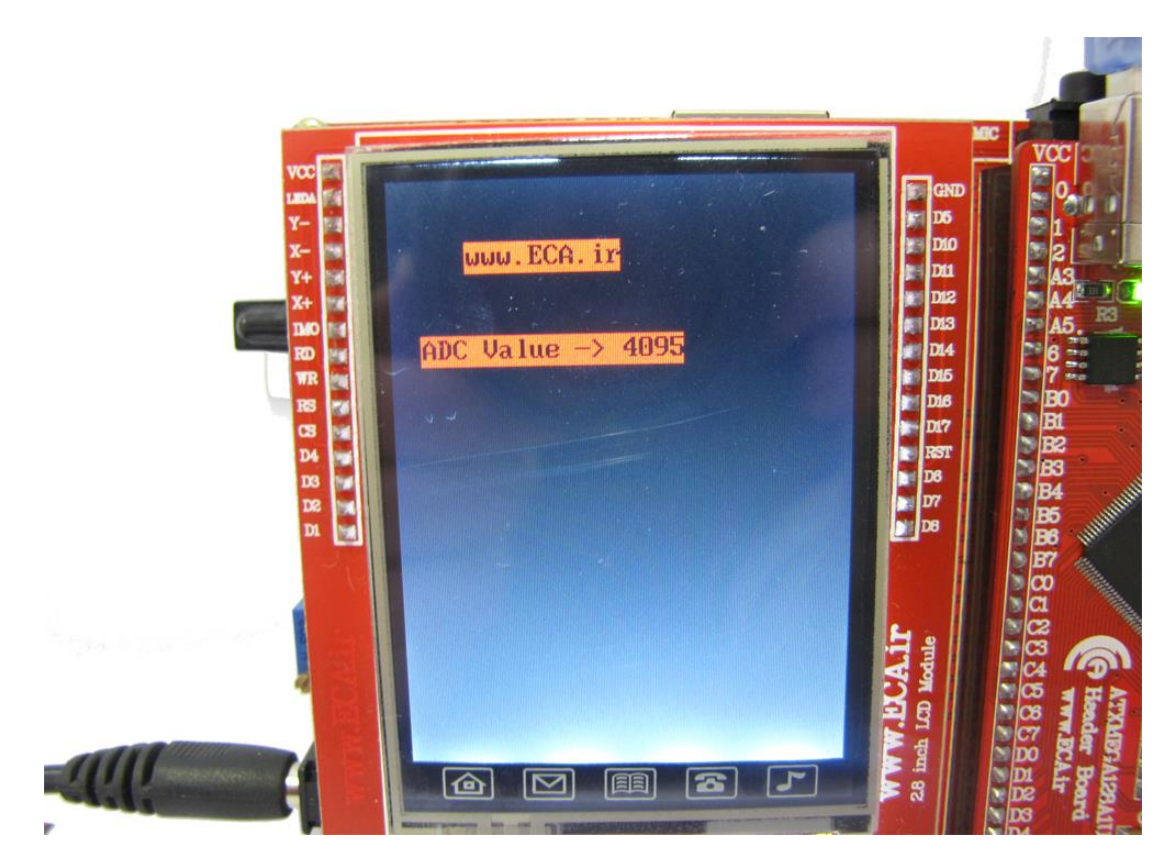

**]5[ Flash:**یک تراشه 32Q25W با میزان حافظه ی Mb32 در برد آموزشی تعبیه شده است که این برنامه بصورت آزمایشی حافظه ی Flash SPI را پاک میکند سپس مقادیری اطالعات وارد میکند سپس همان مقادیر را خوانده و چک میکند .

**]6[ C24AT:** یک حافظه 02C24T4 با میزان حافظه ی Kb2 در برد آموزشی تعبیه شده است که بصورت آزمایشی حافظه ی EEPROM را پاک میکند سپس مقادیری اطالعات وارد میکند سپس همان مقادیر را خوانده و چک میکند .

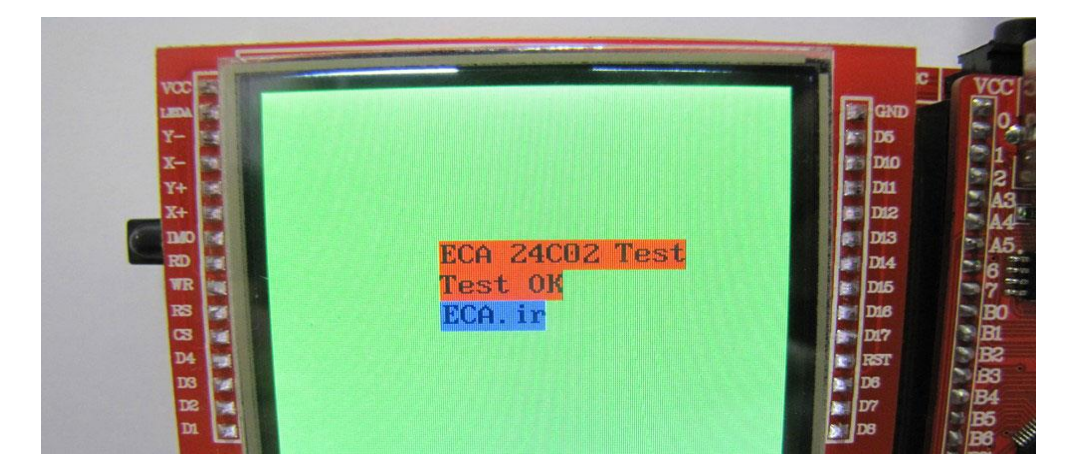

**]7[ CharLCD:** تست و راه اندازی LCD های کارکتری

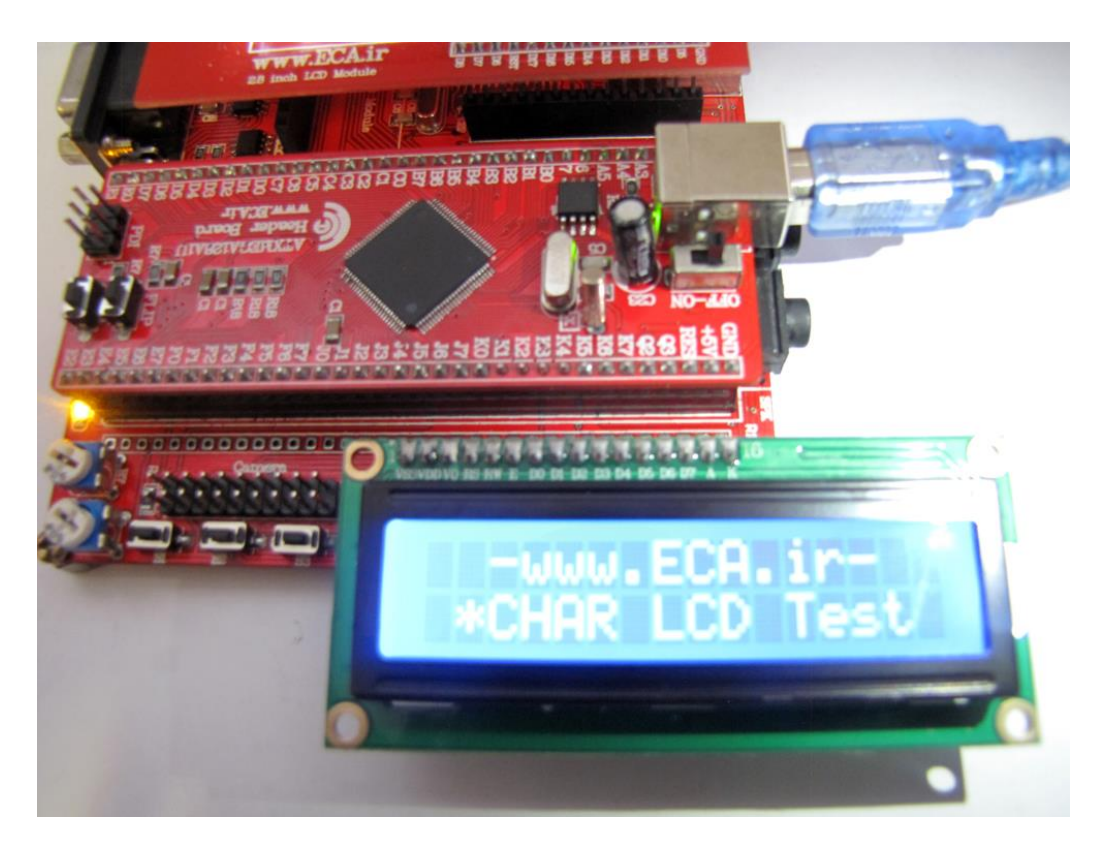

**]8[ GLCD:** تست و راه اندازی LCD های گرافیکی

**]9[ Touch:** جهت تست و راه اندازی تاچ دستگاه

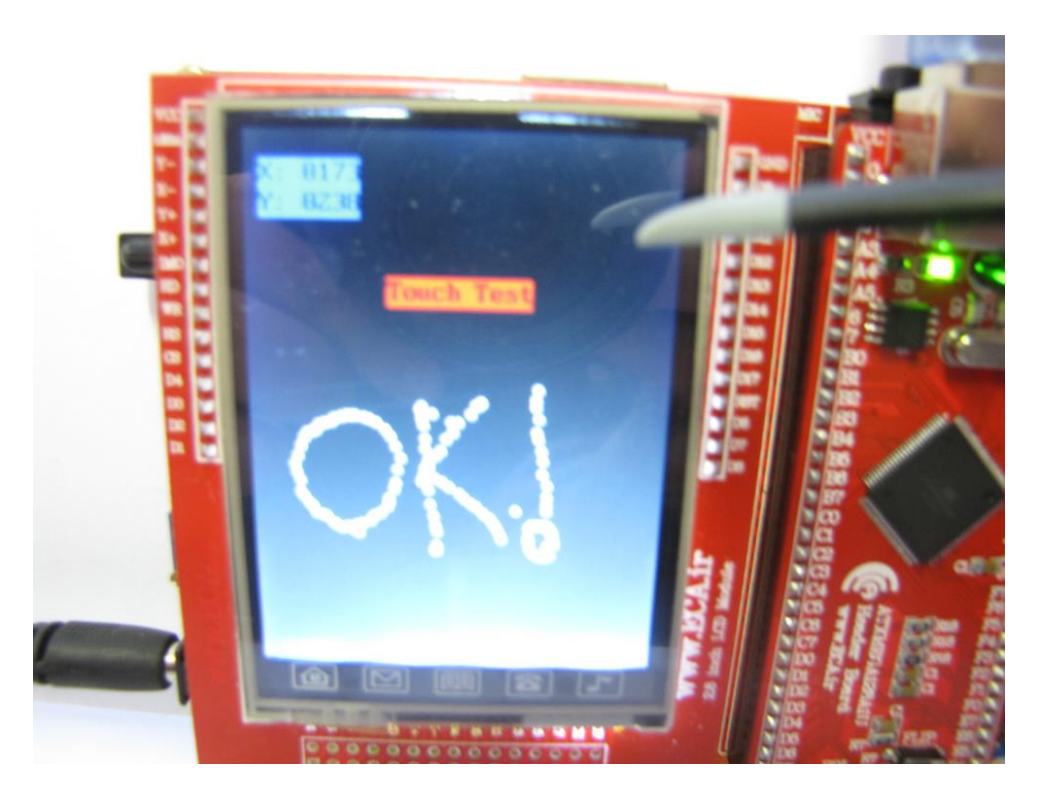

**]10[ -80GY:** تست و راه اندازی ماژول زیروسکوپ 9 محوره ، با نصب ماژول -80GY به صورت زیر بر روی برد و اجرای Sample مربوطه موقعیت دستگاه نسبت به سه محور z ,y ,x نمایش داده خواهد شد.

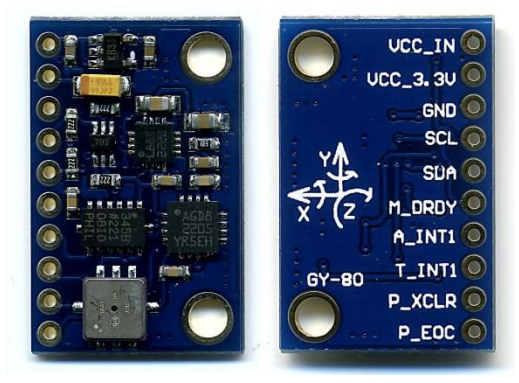

ماژول -80GY یک ماژول IMU قدرتمند برای ربات پرنده، خودروی هوشمند و یا سایر پروژه های شما! این ماژول از چهار سنسور D4200G3L( یک ژایروسکوپ ۳محوره)، ADXL345 (سنسور شتاب سنج سه محوره)، HMC5883L ( قطب نمای دیجیتال ) و BMP085 که یک سنسور فشار بارومتریک می باشد تشکیل شده است . این سنسور در کنار اتصال به یک ماژول موقعیت یاب ماهواره ای )GPS )هر آنچه را که برای جهت یابی در کنترل هوشمند و خودکار ، سیستم های آتوپایلوت یا آتولندینگ، ساخت یک هواپیمای مدل و یا سایر ربات های پرنده بدون سرنشین خودکار نیاز دارید در اختیار شما قرار می دهد. با استفاده از داده های قطب نمای دیجیتال، می توانید جهت های جغرافیایی را معین نمایید، با استفاده از شتاب سنج میزان سرعت و شتاب را اندازه گیری کنید، سنسور زاویه سنج روی برد، زاویه را در سه محور مشخص می نمایند و در نهایت فشارسنج نصب شده بر روی برد در اصل می تواند به صورت یک ارتفاع سنج عمل نموده و میزان ارتفاع را به شما اعالم کند. مصرف کم، قیمت مناسب و رابط دیجیتال C2I این برد برای اتصال به میکروکنترل ها از سایر ویژگی های این ماژول می باشند.

<http://link.eca.ir/619>

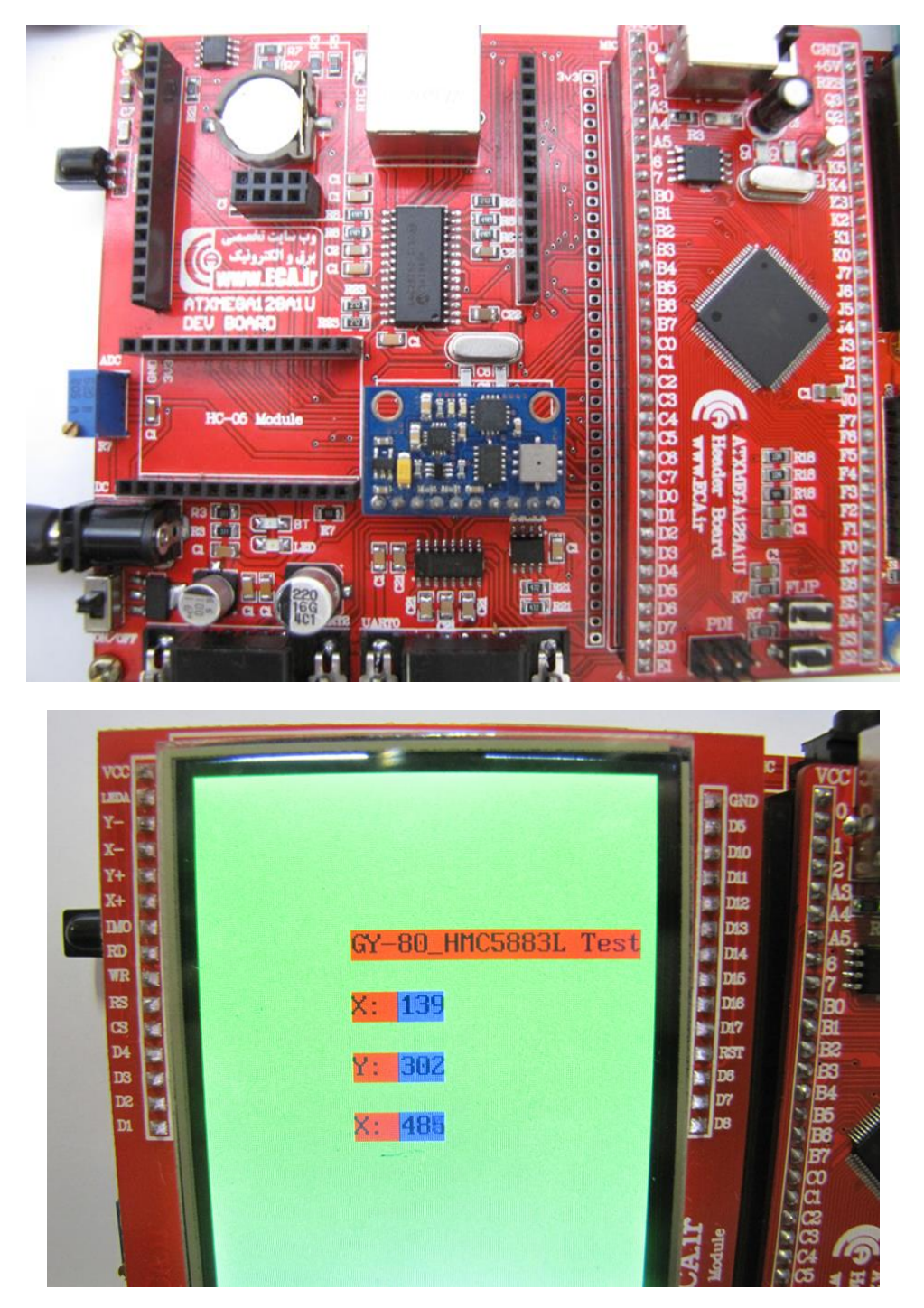

**]11[ 05HC:** جهت تست و راه اندازی ماژول بلوتوث -05HC با اتصال ماژول بلوتوث 05hc و پروگرام Sample مربوطه می توان به تبادل دیتا با دستگاه های بلوتوث دار پرداخت.

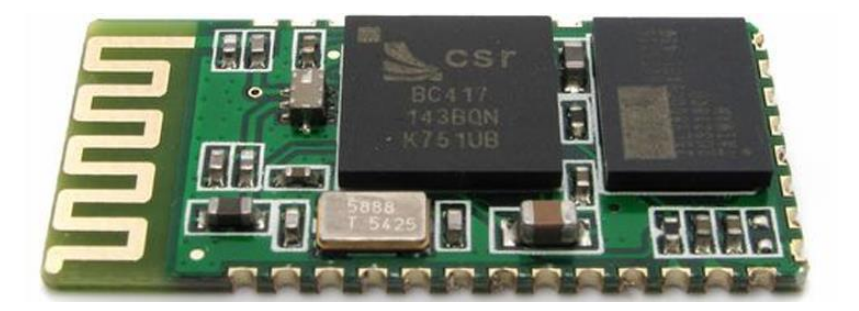

این ماژول یکی از پرکاربردترین ماژول های بلوتوث بوده که تقریباً در تمامی پروژه هایی که در آنها نیاز می باشد که توسط میکروکنترلر اطالعات بصورت بلوتوث ارسال شوند از این ماژول استفاده می گردد. نحوه راه اندازی ماژول بسیار ساده بوده و از طریق پروتکل سریال به میکروکنترلر متصل می گردد.اطالعات مختلف در این ماژول مانند تغییر نام، تغییر بادریت، تغییر پسورد pair و... از طریق ارسال ATcommand قابل تغییر است. برای تبادل اطالعات بی سیم در فواصل کوتاه مناسب است. می توان با آن به کامپیوتر یا تبلت ، تلفن همراه و یا بین دو ماژول ارتباط برقرار کرد.

این ماژول را میتوانید از فروشگاه تهیه فرمایید:

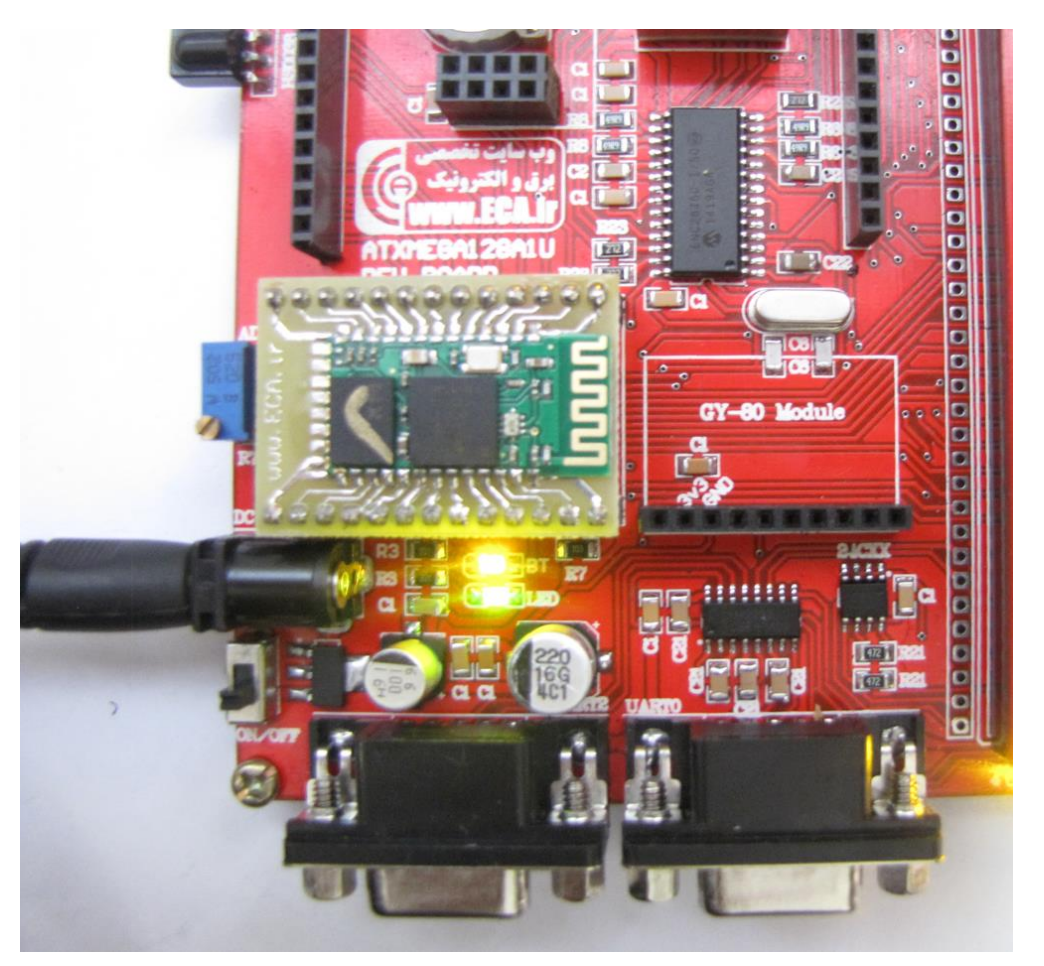

**]12[ Sensor IR:** دریافت دیتا از طریق سنسور IR

فروشگاه تخصصی برق و الکترونیک <u>www.eShop.ECA.ir ایمیل: [eShop.ECA@Gmail.com](mailto:eShop.ECA@Gmail.com)</u><br>شماره تماس : ۰۸-۹۳-۷۸۵۳۹۷۷۸-۲۹-۴۱ شماره تماس: 840-97797990-97-08 فکس: 840-97797957

http://link.eca.ir/620

**]13[ CARD SD:** راه اندازی کارت حافظه ی SD- با اتصال کارت حافظهی SD Micro و اجرای برنامه می توان به فایل های کارت حافظه دسترسی داشت و یک لیست دایرکتوری از آنها تهیه کرد.

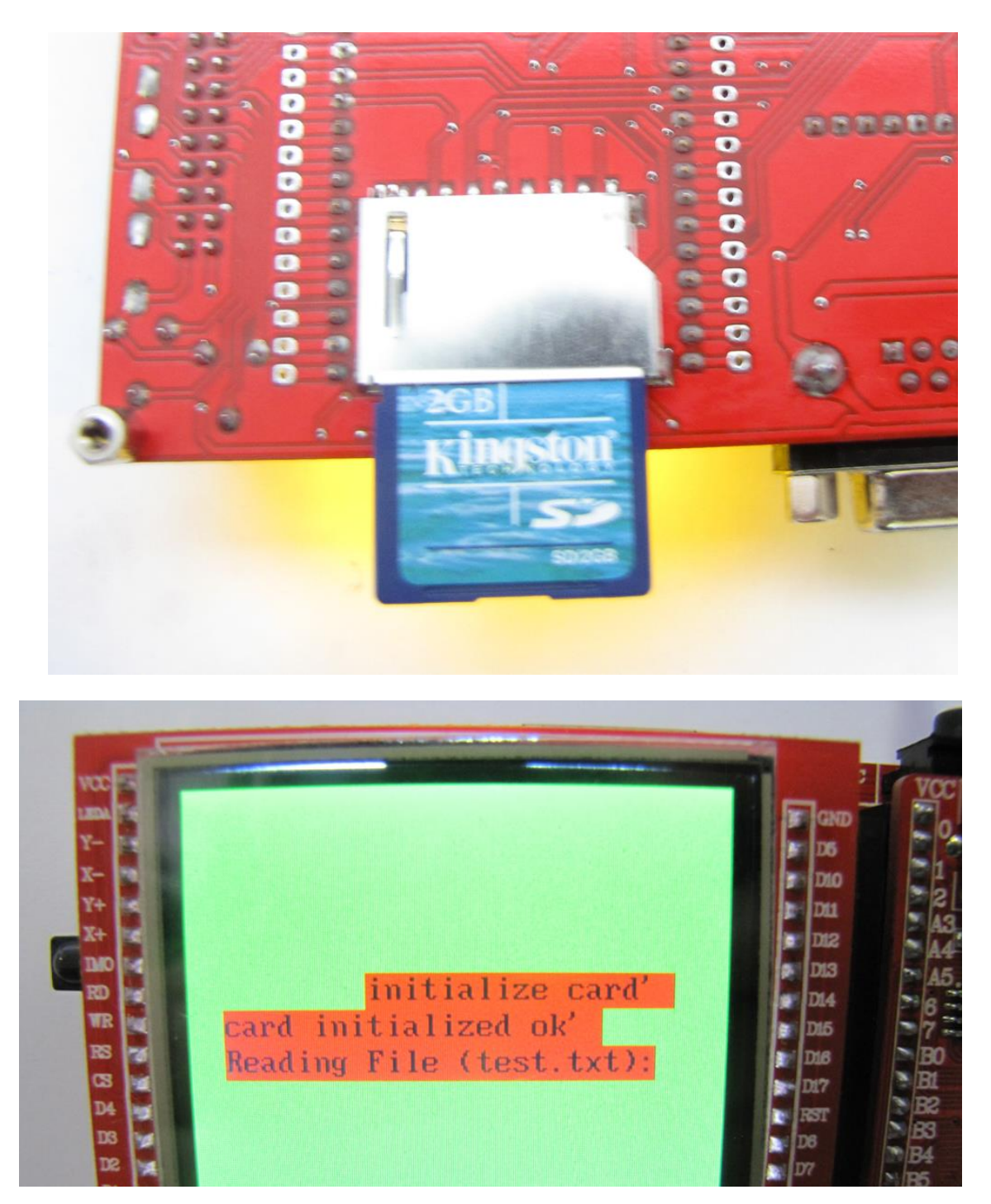

**[14,15] RECEIVER & SENDER\_NRF:** برنامهای جهت ارسال و دریافت دیتا از طریق ماژول 01L24NRF Wireless این چیپ یک ماژول بسیار عالی برای ارسال و دریافت اطالعات بدون خطا است چیزی که در ماژول های HMTR یا حتی در RFMXX ها یا به کلی وجود نداشت یا این که مشکالت خاص خود را داشت.

مدوالسیون ارتباطی این ماژول به صورت GFSK است . همان مدوالسیونی که در تکنولوژی BLUETOOTH استفاده شده و به صورت انحصاری در دست چند شرکت بزرگ مثل BLUETOOTH و NORDIC SEMICONDUCTOR و TEXAS INSTRUMENT و چند شرکت دیگر قرار دارد.

فرکانس ارتباطی این چیپ 2.4 گیگا هرتز است که این خاصیت آن ویژگی های زیادی را برای ما به ارمغان می آورد ! از جمله کوچک شدن سایز آنتن که حتی میتوان از خود PCB به صورت یک آنتن استفاده کرد . مورد دیگر هم به دلیل فرکانس باال بسیار راحت تر از دیوار یا اجسام دیگر عبور می کند و با عث می شود که برد بیشتری هم به ما بدهد . می توانید فرکانس 12RFM یا HMTR را با این چیپ مقایسه کنید ! می بینید که فرکانس این سری از ماژول ها حداقل چند برابر آن ها است.

این چیپ به صورت دو طرفه کار می کند و در کل شما فقط به 2 عدد از این چیپ ها برای ارتباط الزم دارید )مشابه 12RDM)

دیتا ریت این چیپ حداکثر 2 مگا بیت بر ثانیه است که می توان از آن برای انتقال اطالعات سنگینی مشابه صوت و یا حتی ویدئو استفاده کرد.

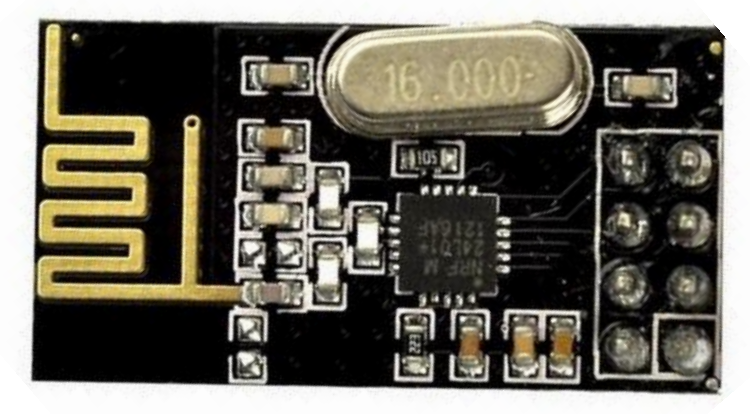

این ماژول را میتوانید از فروشگاه تهیه فرمایید:

<http://link.eca.ir/621>

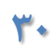

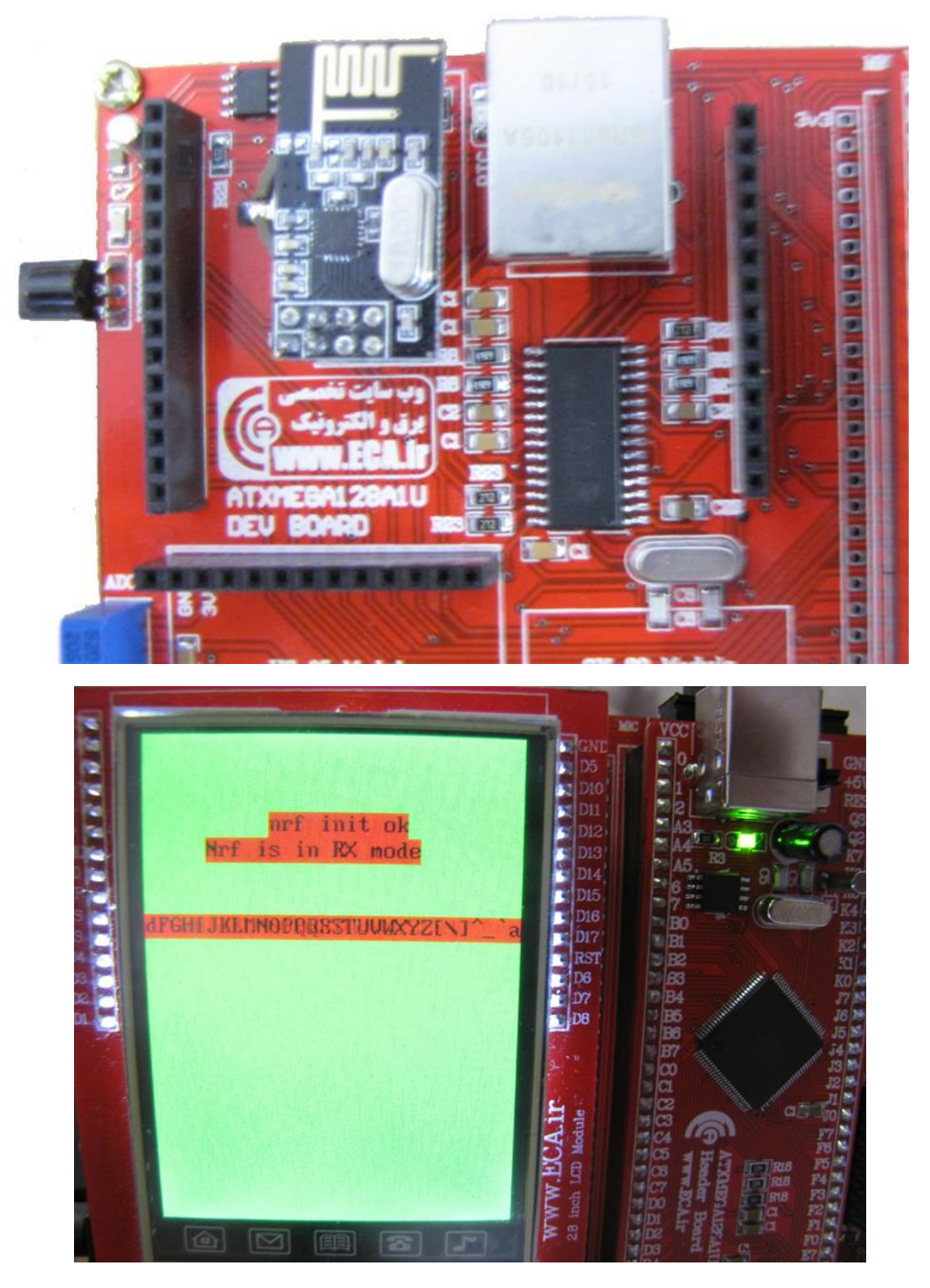

با اجرای Sample NRF\_Sender میتوان به ارسال دیتا و با اجرای Sample NRF\_Receiver به دریافت دیتا پرداخت.

**]16[ HTTP:** برنامه ای جهت اتصال کابل LAN به کامپیوتر و نمایش یک صفحه در مرورگر

فروشگاه تخصصی برق و الکترونیک <u>www.eShop.ECA.ir ایمیل: [eShop.ECA@Gmail.com](mailto:eShop.ECA@Gmail.com)</u><br>شماره تماس: ۰۸-۷۹-۲۵۵۳۹۷۷۸-۴۱- ۰۴۱-۲۵۵۳۹۷۶۹ شماره تماس: 840-97797990-97-08 فکس: 840-97797957

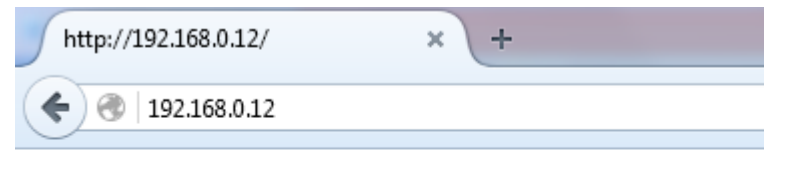

# **ECA HTTP Sample!**

**]17[ Mic&Speaker:** راه اندازی واحد میکروفن و اسپیکر

**]18[ Camera:** راه اندازی دوربین و نمایش تصویر گرفته شده بر روی LCD

**]19[ 1307DS:** برنامه ی جهت راه اندازی تراشه ساعت و نمایش آن بر روی LCD به اینصورت که با کمک تراشهی 1307DS سیستم ساعت را راه اندازی نمود.

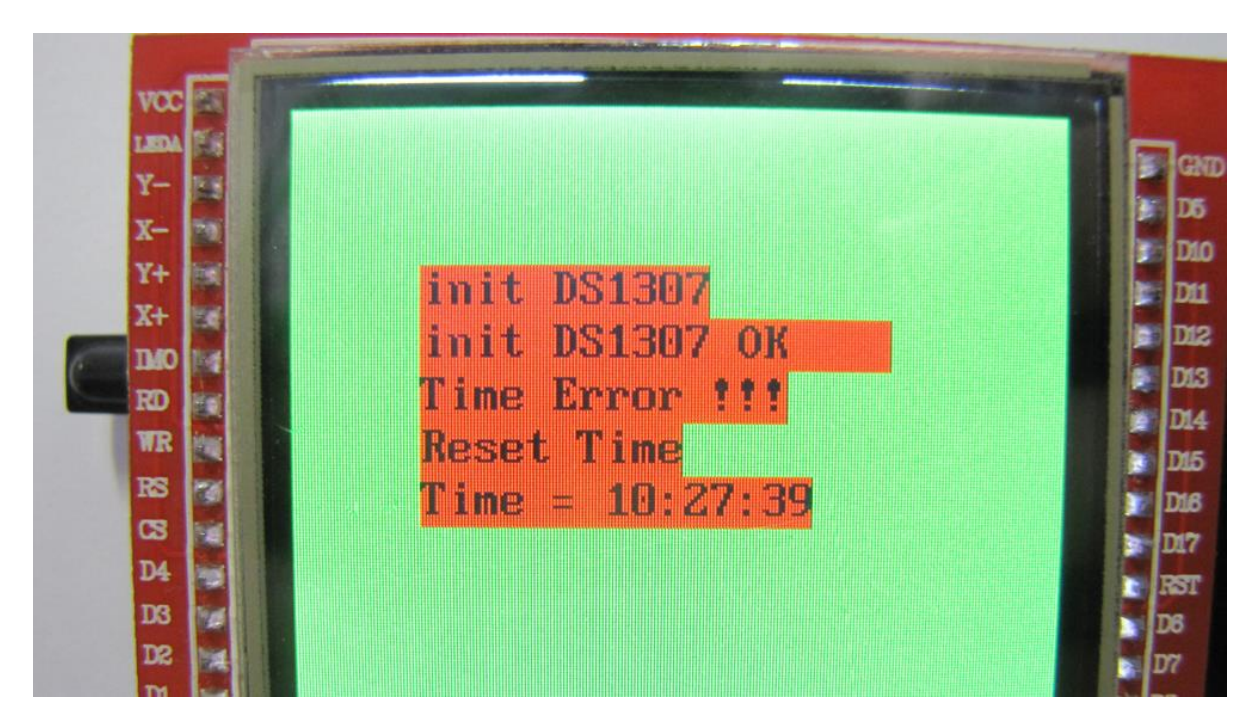

**]20[ SDRAM**: تست RAM خارجی

**]21[ Flip:** بوت لودر برد – با پروگرام کردن این برنامه توسط پروگرامر mkII می توان از طریق USB و برنامهی Flip به پروگرام کردن پرداخت- در بردهای آموزشی ECA این بوت لودر روی میکرو پروگرام میشود. ولی اگر حافظه میکروکنترلر پاک شود و یا میکروکنترلر تهیه شده خام باشد دیگر نمی توان با بوت لودر USB پروگرام نمود. بلکه بایستی ابتدا توسط پروگرامر mkll و توسط Studio Atmel فایل بوت لودر Flip یکبار روی میکرو پروگرام شود.